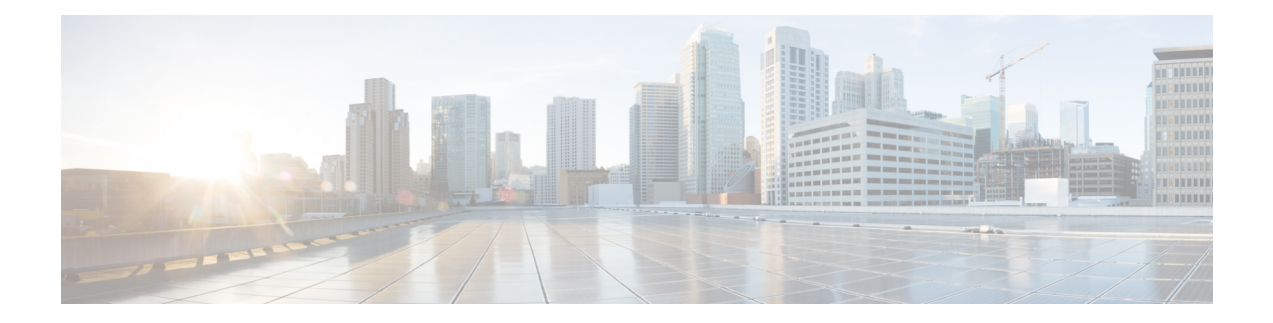

# **Zones and Neighbors**

This section describes how to configure zones and neighbors on the Expressway (**Configuration** > **Zones**).

- Video Network [Fundamentals,](#page-0-0) on page 1
- [Structuring](#page-1-0) the Dial Plan, on page 2
- About [Zones,](#page-2-0) on page 3
- [Configuring](#page-3-0) ICE Messaging Support, on page 4
- About the Local Zone and [Subzones,](#page-6-0) on page 7
- [Configuring](#page-7-0) the Default Zone, on page 8
- [Configuring](#page-8-0) Default Zone Access Rules, on page 9
- Configuring Zones [\(Non-Default](#page-9-0) Zones), on page 10

## <span id="page-0-0"></span>**Video Network Fundamentals**

This section summarizes the different parts of a video communications network that uses Expressway, and the ways to connect them.

The most basic implementation is a single Expressway connected to the internet with one or more endpoints registered to it. Depending on the size and complexity of your enterprise the Expressway may be part of a network of endpoints, other Expressways and other network infrastructure devices, and with one or more firewalls between the Expressway and the internet. (In such situations you may want to apply restrictions to the amount of bandwidth used by and between different parts of your network.)

The diagram shows the different subzones and zones for an example Expressway deployment. It uses a Expressway-C as the example Local Zone, to show how it's made up of multiple subzones connected by links. The Local Zone is connected to external Expressways and to the internet via particular types of zones.

#### **Figure 1: Example network diagram**

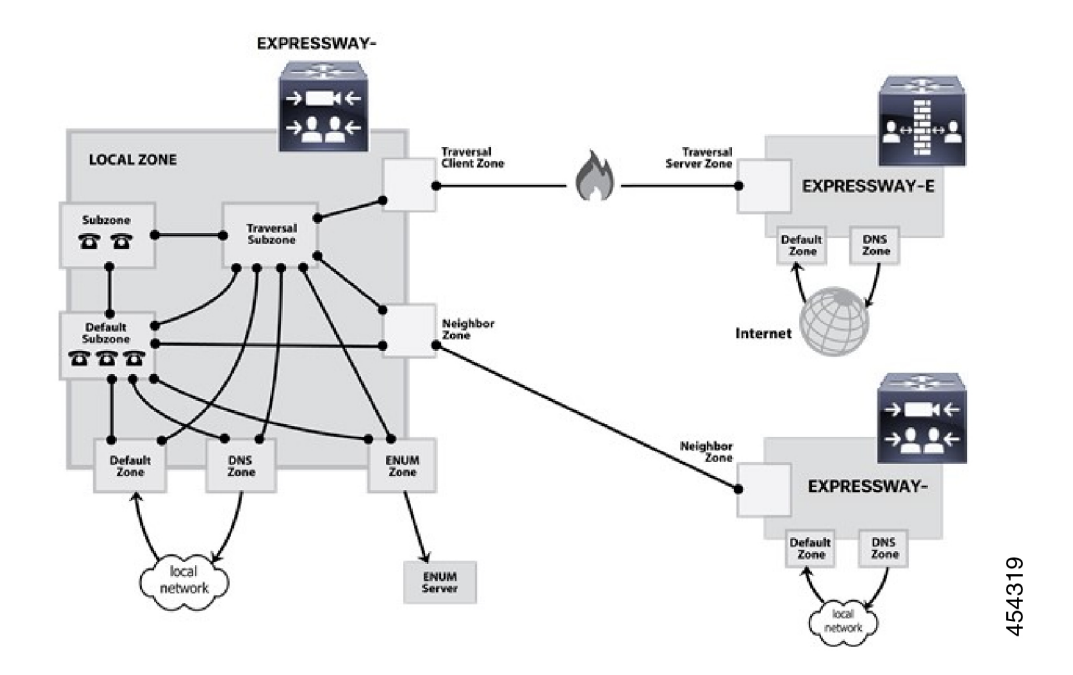

# <span id="page-1-0"></span>**Structuring the Dial Plan**

As you start deploying more than one Expressway, it is useful to neighbor the systems together so that they can query each other about their registered endpoints. Before you start, you should consider how you will structure your dial plan. This will determine the aliases assigned to the endpoints, and the way in which the Expressways are neighbored together. The solution you choose will depend on the complexity of yoursystem. Some possible options are described in the following sections.

### **Flat Dial Plan**

The simplest approach is to assign each endpoint a unique alias and divide the endpoint registrations between the Expressways. Each Expressway isthen configured with all the other Expressway as neighbor zones. When one Expressway receives a call for an endpoint which is not registered with it, it will send out a Location Request to all the other neighbor Expressways.

While conceptually simple, this sort of flat dial plan does not scale very well. Adding or moving an Expressway requires changing the configuration of every Expressway, and one call attempt can result in a large number of location requests. This option is therefore most suitable for a deployment with just one or two Expressways plus its peers.

## **Structured Dial Plan**

An alternative deployment would use a structured dial plan where endpoints are assigned an alias based on the system they are registering with.

If you are using E.164 aliases, each Expressway would be assigned an area code. When the Expressways are neighbored together, each neighbor zone would have an associated search rule configured with its corresponding area code as a prefix (a **Mode** of *Alias pattern match* and a **Pattern type** of *Prefix*). That neighbor would then only be queried for calls to numbers which begin with its prefix.

In a URI based dial plan, similar behavior may be obtained by configuring search rules for each neighbor with a suffix to match the desired domain name.

It may be desirable to have endpoints register with just the subscriber number — the last part of the E.164 number. In that case, the search rule could be configured to strip prefixes before sending the query to that zone.

A structured dial plan minimizes the number of queries issued when a call is attempted. However, it still requires a fully connected mesh of all Expressways in your deployment. A hierarchical dial plan can simplify this.

## **Hierarchical Dial Plan**

In this type of structure one Expressway is nominated as the central directory Expressway for the deployment, and all other Expressways are neighbored with it alone.

- The directory Expressway is configured with each Expressway as a neighbor zone, and search rules for each zone that have a **Mode** of *Alias pattern match* and the target Expressway's prefix (as with the structured dial plan) as the **Pattern string**.
- Each Expressway is configured with the directory Expressway as a neighbor zone, and a search rule with a **Mode** of *Any alias* and a **Target** of the directory Expressway.

Unless your deployment uses device authentication, there's no need to neighbor every Expressway with each other. Adding a new Expressway now only requires changing configuration on the new Expressway and the directory Expressway. It may be necessary to neighbor the Expressways to each other if you use device authentication (see below).

Failure of the directory Expressway in this situation could cause significant disruption to communications. Consideration should be given to the use of [clustering](exwy_b_cisco-expressway-administrator-guide-x14-0-1_chapter16.pdf#nameddest=unique_363) for increased resilience.

#### **Hierarchical dial plan (directory Expressway) deployments and device authentication**

See Hierarchical dial plans and authentication policy for important information about how to configure your authentication policy within a hierarchical dial plan.

# <span id="page-2-0"></span>**About Zones**

A zone is a collection of endpoints, either all registered to a single system or located in a certain way such as through an ENUM or DNS lookup. Zones have many functions, including:

- Control through links whether calls can be made between these zones.
- Manage the bandwidth of calls between your local subzones and endpoints in other zones.
- Search for aliases that are not registered locally.
- Control the services available to endpoints within that zone by setting up its [authentication](exwy_b_cisco-expressway-administrator-guide-x14-0-1_chapter14.pdf#nameddest=unique_329) policy.

• Control the [Configuring](#page-5-0) Media Encryption Policy and [Configuring](#page-3-0) ICE Messaging Support capabilities for SIP calls to and from a zone.

You can configure up to 1000 zones. Each zone is configured as one of the following zone types:

- [Configuring](#page-10-0) Neighbor Zones: A connection to a neighbor system of the local Expressway.
- [Configuring](#page-15-0) Traversal Client Zones: The local Expressway is a traversal client of the system being connected to, and there is a firewall between the two.
- [Configuring](#page-19-0) Traversal Server Zones: The local Expressway is a traversal server for the system being connected to, and there is a firewall between the two.
- [Configuring](#page-24-0) ENUM Zones: The zone contains endpoints discoverable by ENUM lookup.
- [Configuring](#page-25-0) DNS Zones: The zone contains endpoints discoverable by DNS lookup.
- Unified [Communications](exwy_b_cisco-expressway-administrator-guide-x14-0-1_chapter11.pdf#nameddest=unique_266) traversal: A traversal client or traversal server zone used for Unified Communications features such as mobile and remote access or Jabber Guest.

The Expressway also has a pre-configured [Configuring](#page-7-0) the Default Zone.

- See the Configuring Zones [\(Non-Default](#page-9-0) Zones) section for information about the configuration options available for all zone types.
- See the [Configuring](exwy_b_cisco-expressway-administrator-guide-x14-0-1_chapter17.pdf#nameddest=unique_351) search and zone transform rules section for information about including zones as targets for search rules.

#### **Automatically generated neighbor zones**

The Expressway may automatically generate some non-configurable neighbor zones:

- An Expressway-C automatically generates neighbor zones between itself and each discovered Unified CM node when the system is configured for mobile and [remote](exwy_b_cisco-expressway-administrator-guide-x14-0-1_chapter11.pdf#nameddest=unique_284) access.
- An Expressway automatically generates a neighbor zone named "To Microsoft destination via B2BUA" when the Microsoft [interoperability](exwy_b_cisco-expressway-administrator-guide-x14-0-1_chapter19.pdf#nameddest=unique_263) service is enabled.
- Expressway automatically generates a neighbor zone named "CEOAuth <Unified CM name>" between itself and each discovered Unified CM node when SIP OAuth Mode is enabled on Unified CM.

# <span id="page-3-0"></span>**Configuring ICE Messaging Support**

The **ICE support** option is a per-zone configuration setting that controls how the Expressway supports ICE messages to and from SIP devices within that zone.

The behavior depends on the **ICE support** setting configuration on the incoming (ingress) and outgoing (egress) zone. When there is a mismatch of settings (*On* on one side and *Off* on the other side) the Expressway invokes its back-to-back user agent (B2BUA) to perform ICE negotiation with the relevant host.

All zones have **ICE support** set to *Off* by default.

When the B2BUA performs ICE negotiation with a host, it can offer TURN relay candidate addresses. To do this, the B2BUA must be configured with the addresses of the TURN servers to offer (via **Applications** > **B2BUA** > **B2BUA TURN servers**).

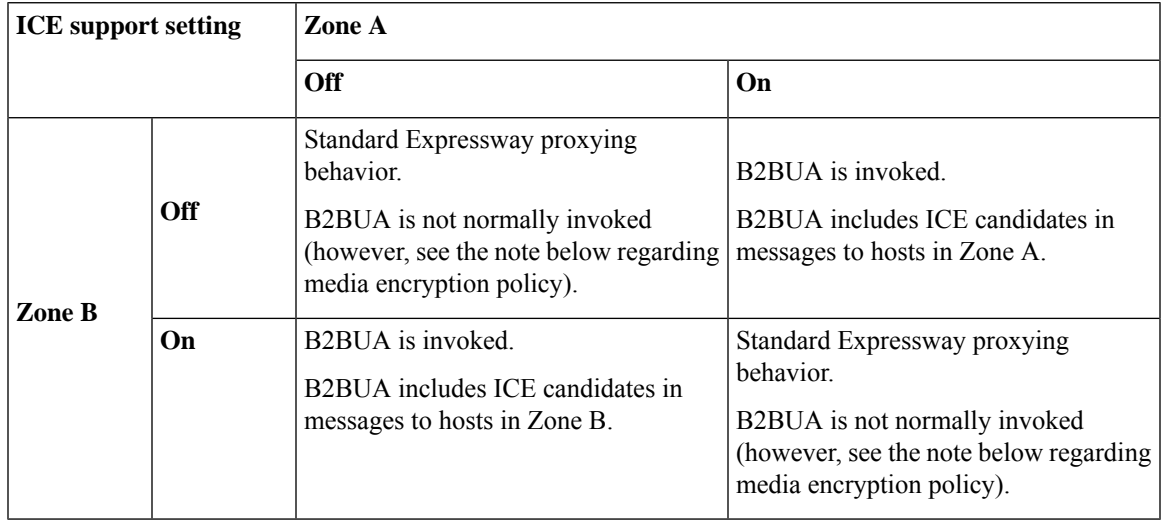

The following matrix shows the Expressway behavior for the different possible combinations of the **ICE support** setting when handling a call between, for example, zone A and zone B:

### **Effect of media encryption policy when combined with ICE support**

The Expressway also invokes the B2BUA if it has to apply a [Configuring](#page-5-0) Media Encryption Policy, on page [6](#page-5-0) (any encryption setting other than *Auto*). This table shows the effect on ICE negotiation behavior depending on the ICE support and media encryption modes of the ingress and egress zones:

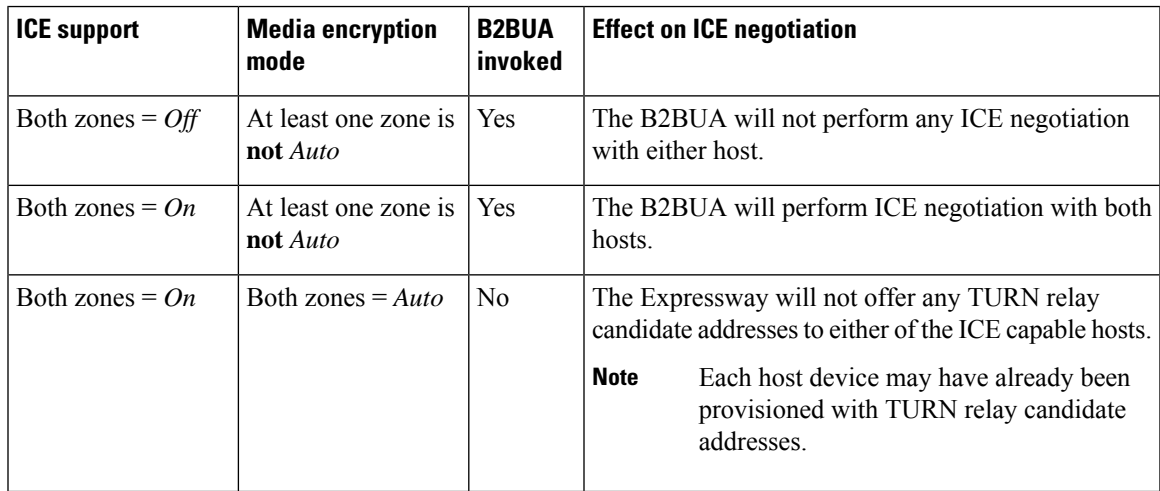

 $\frac{\mathcal{P}}{\mathcal{P}}$ **Note**

• B2BUA routed calls are identified in the call history by a component type of *B2BUA*.

- An RMS call license is used when a call goes via the encryption B2BUA except when calling to/from a registered endpoint.
- There is a limit of 100 concurrent calls (500 calls on Large [systems\)](exwy_b_cisco-expressway-administrator-guide-x14-0-1_chapter3.pdf#nameddest=unique_10) that can be routed via B2BUA.

## <span id="page-5-0"></span>**Configuring Media Encryption Policy**

The media encryption policy settings allow you to selectively add or remove media encryption capabilities for SIP calls flowing through the Expressway. This allows you to configure your system so that, for example, all traffic arriving or leaving an Expressway-E from the public internet is encrypted, but is unencrypted when in your private network.

- The policy is configured on a per zone/subzone basis and applies only to that leg of the call in/out of that zone/subzone.
- Encryption is applied to the SIP leg of the call, even if other legs are H.323.

Media encryption policy is configured through the **Media encryption mode** setting on each zone and subzone, however the resulting encryption status of the call is also dependent on the encryption policy settings of the target system (such as an endpoint or another Expressway).

The encryption mode options are:

- *Force encrypted*: All media to and from the zone/subzone must be encrypted. If the target system/endpoint is configured to not use encryption, then the call will be dropped.
- *Force unencrypted*: All media must be unencrypted. If the target system/endpoint is configured to use encryption, then the call may be dropped; if it is configured to use *Best effort* then the call will fall back to unencrypted media.
- *Best effort*: Use encryption if available, otherwise fall back to unencrypted media.
- *Auto*: No specific media encryption policy is applied by the Expressway. Media encryption is purely dependent on the target system/endpoint requests. This is the default behavior and is equivalent to how the Expressway operated before this feature was introduced.

Encryption policy (any encryption setting other than *Auto*) is applied to a call by routing it through a back-to-back user agent (B2BUA) hosted on the Expressway.

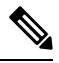

**Note**

Remember that when configuring your system to use media encryption:

- Any zone with an encryption mode of *Force encrypted* or *Force unencrypted* must be configured as a SIP-only zone (H.323 must be disabled on that zone).
- TLS transport must be enabled if an encryption mode of *Force encrypted* or *Best effort* is required.
- The call component routed through the B2BUA can be identified in the call history details as having a component type of B2BUA.
- As the B2BUA must take the media, each call is classified as a traversal call and thus uses a Rich Media Session (RMS) license except when both the endpoints are registered to Cisco infrastructure.
- There is a limit per Expressway of 100 simultaneous video calls (500 video calls on Large [systems\)](exwy_b_cisco-expressway-administrator-guide-x14-0-1_chapter3.pdf#nameddest=unique_10) that can have a media encryption policy applied.
- The B2BUA can also be invoked when [Configuring](#page-3-0) ICE Messaging Support is enabled.

### **Configuring the B2BUA for Media Encryption**

The B2BUA used for encryption (and ICE support) is a different instance to the B2BUA used for Microsoft interoperability. The Microsoft interoperability service B2BUA has to be manually configured and enabled, the B2BUA used for encryption is automatically enabled whenever an encryption policy is applied.

# <span id="page-6-0"></span>**About the Local Zone and Subzones**

The collection of all devices registered with the Expressway makes up its **Local Zone**.

The Local Zone is divided into **subzones**. These include an automatically created **Default Subzone** and up to 1000 manually configurable subzones.

When an endpoint registers with the Expressway, it's allocated to an appropriate subzone based on subzone membership rules. These rules specify the range of IP addresses or alias pattern matches for each subzone. If an endpoint's IP address or alias does not match any of the membership rules, it is assigned to the Default Subzone.

The Local Zone may be independent of network topology, and may comprise multiple network segments. The Expressway also has two special types of subzones:

- [Traversal](exwy_b_cisco-expressway-administrator-guide-x14-0-1_chapter18.pdf#nameddest=unique_373) Subzone, which is always present
- Cluster [Subzone,](exwy_b_cisco-expressway-administrator-guide-x14-0-1_chapter16.pdf#nameddest=unique_374) which is always present but only used when the Expressway is part of a cluster

#### **Bandwidth management**

The Local Zone's subzones are used for bandwidth management. After you have set up your subzones you can apply bandwidth limits to:

- Individual calls between two endpoints within the subzone.
- Individual calls between an endpoint within the subzone and another endpoint outside of the subzone.
- The total of calls to or from endpoints within the subzone.

For full details of how to create and configure subzones, and apply bandwidth limitations to subzones including the Default Subzone and Traversal Subzone, see the [Bandwidth](exwy_b_cisco-expressway-administrator-guide-x14-0-1_chapter18.pdf#nameddest=unique_375) control section.

#### **Registration, authentication and media encryption policies**

In addition to bandwidth management, subzones are also used to control the Expressway's registration, authentication and media encryption policies.

See [Configuring](exwy_b_cisco-expressway-administrator-guide-x14-0-1_chapter18.pdf#nameddest=unique_340) Subzones for more information about how to configure these settings.

### **Local Zone searches**

One of the functions of the Expressway isto route a call received from a locally registered endpoint or external zone to its appropriate destination. Calls are routed based on the address or alias of the destination endpoint.

The Expressway searches for a destination endpoint in its Local Zone and its configured external zones. You can prioritize the order in which these zones are searched, and filter the search requests sent to each zone, based on the address or alias being searched for. This allows you to reduce the potential number of search requests sent to the Local Zone and out to external zones, and speed up the search process.

For further information about how to configure search rules for the Local Zone, see the [Configuring](exwy_b_cisco-expressway-administrator-guide-x14-0-1_chapter17.pdf#nameddest=unique_351) search and zone [transform](exwy_b_cisco-expressway-administrator-guide-x14-0-1_chapter17.pdf#nameddest=unique_351) rules section.

# <span id="page-7-0"></span>**Configuring the Default Zone**

The Default Zone represents any incoming calls from endpoints or other devices that are unregistered or not recognized as belonging to the Local Zone or any of the existing configured zones.

The Expressway comes preconfigured with the Default Zone and [default](exwy_b_cisco-expressway-administrator-guide-x14-0-1_chapter18.pdf#nameddest=unique_376) links between it and the Traversal Subzone. The Default Zone cannot be deleted.

### **Default Zone Settings**

By configuring the Default Zone you can control how the Expressway handles calls from unrecognized systems and endpoints. Go to **Configuration** > **Zones** > **Zones** and click **DefaultZone**. The configurable options are:

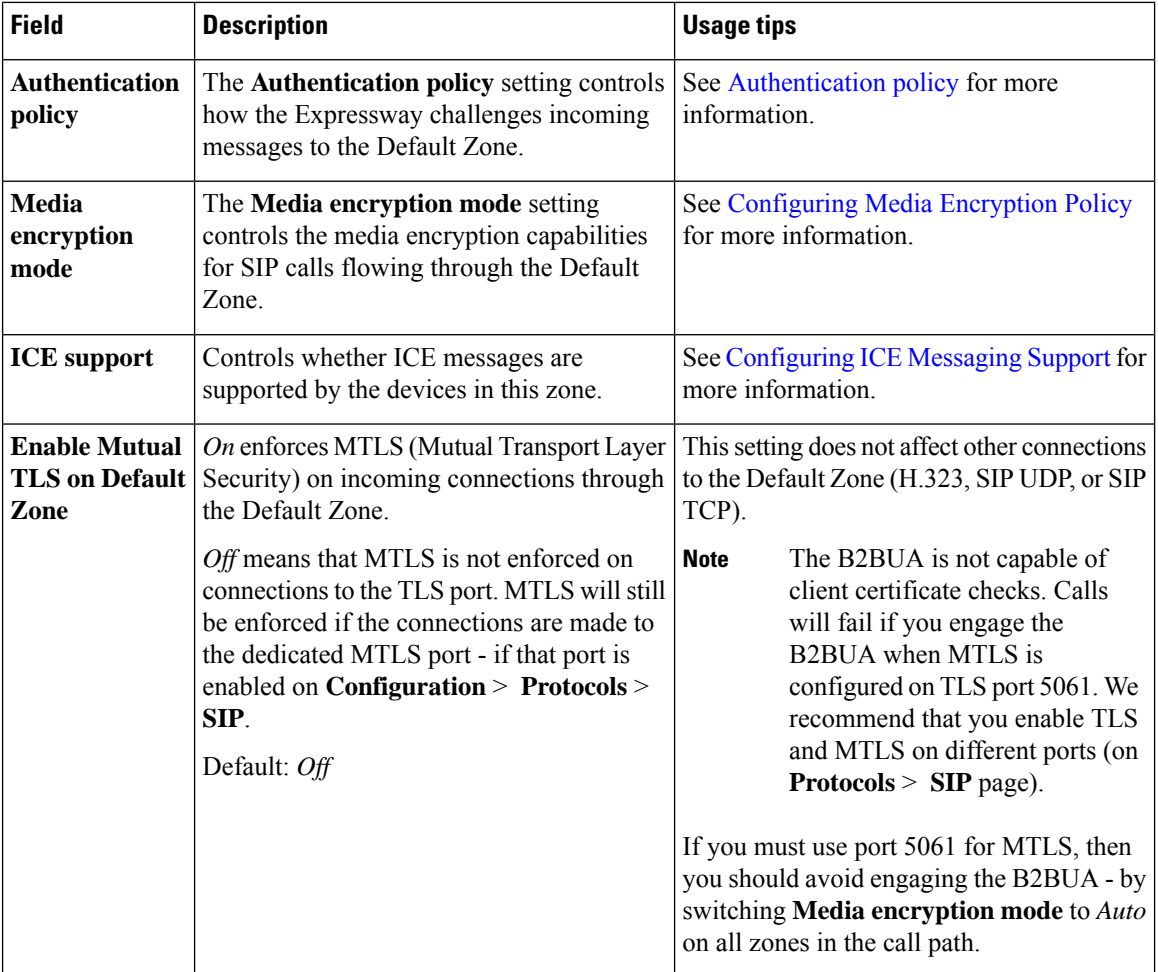

## **Using Links and Pipes to Manage Access and Bandwidth**

You can also manage calls from unrecognized systems and endpoints by configuring the "links" and "pipes" associated with the Default Zone. For example, you can delete the default links to prevent any incoming calls from unrecognized endpoints, or apply pipes to the default links to control the bandwidth consumed by incoming calls from unrecognized endpoints.

## <span id="page-8-0"></span>**Configuring Default Zone Access Rules**

Create Default Zone access rules (**Configuration** > **Zones** > **Default Zone access rules**) to control which external systems are allowed to connect over SIP TLS to the Expressway via the Default Zone.

For each rule, you specify a pattern to compare against the CN (and any SANs) in the certificates received from external systems. You can then choose whether to allow or deny access to systems that present matching certificates. Up to 10,000 rules can be configured.

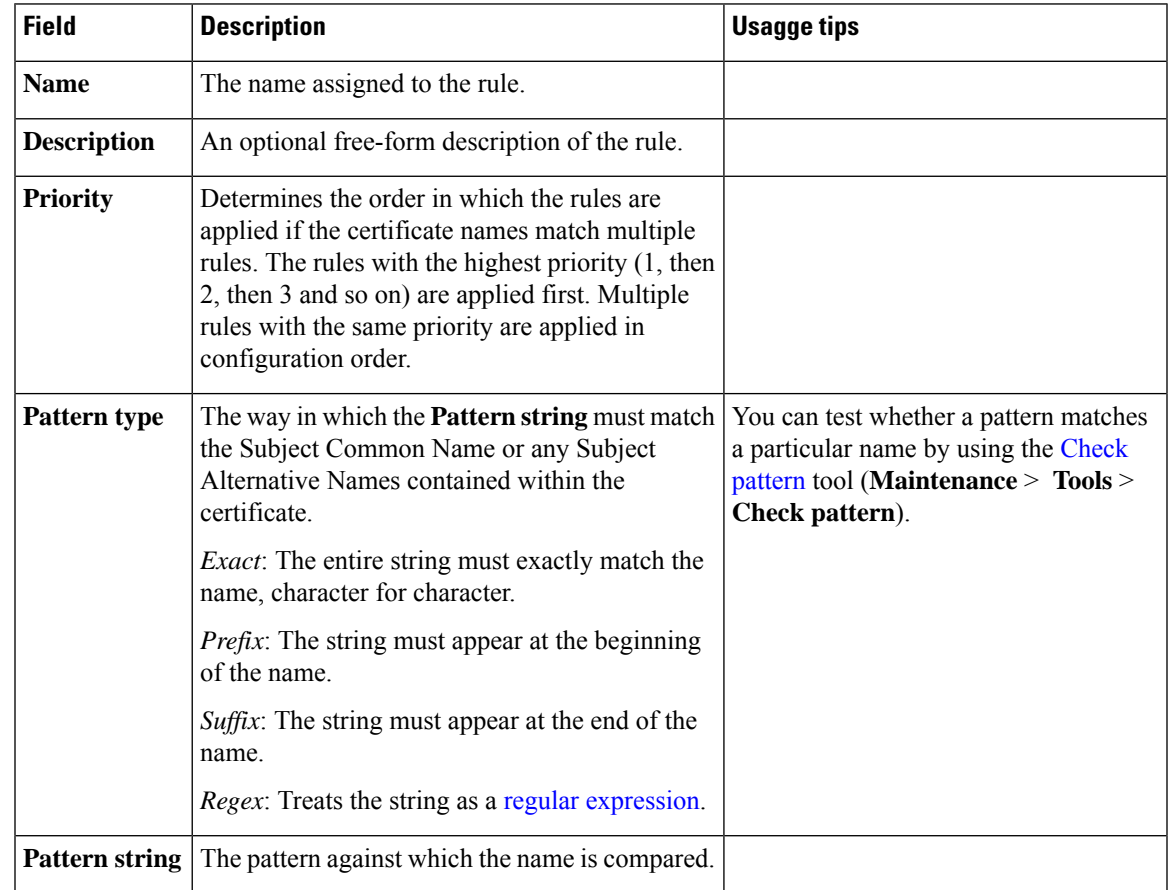

#### **Table 1: Default Zone Access Rule Parameters**

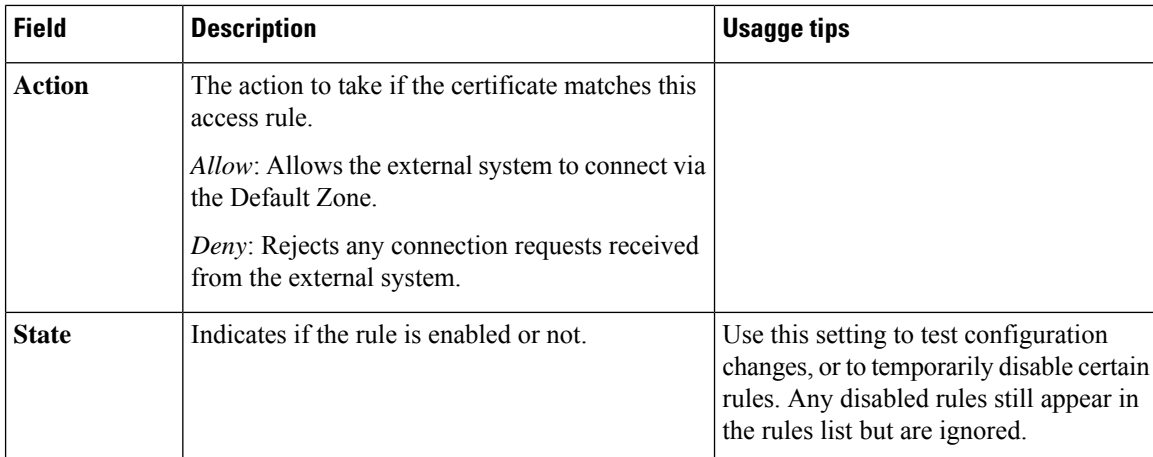

## <span id="page-9-0"></span>**Configuring Zones (Non-Default Zones)**

The **Zones** page (**Configuration** > **Zones** > **Zones**) lists all the zones that have been configured on the Expressway, and lets you create, edit and delete zones. Information is displayed for each listed zone about the number of calls, bandwidth used, number of proxied registrations, protocol status, and search rule status.

The H.323 or SIP status options are:

- *Off*: The protocol is disabled at either the zone or system level.
- *Active*: The protocol is enabled for the zone and it has at least one active connection; if multiple connections are configured and some of those connections have failed, the display indicates how many of the connections are *Active*.
- *On*: Indicates that the protocol is enabled for the zone (for zone types that do not have active connections, eg. DNS and ENUM zones).
- *Failed*: The protocol is enabled for the zone but its connection has failed.
- *Checking*: The protocol is enabled for the zone and the system is currently trying to establish a connection.

You configure a zone on the local Expressway to neighbor with another system (such as another Expressway or gatekeeper), to create a connection over a firewall to a traversal server or traversal client, or to discover endpoints via an ENUM or DNS lookup. The available zone types are:

- [Configuring](#page-10-0) Neighbor Zones: Connects the local Expressway to a neighbor system.
- [Configuring](#page-15-0) Traversal Client Zones: Connects the local Expressway to a traversal server.
- [Configuring](#page-19-0) Traversal Server Zones: Connects the local Expressway-E to a traversal client.
- [Configuring](#page-24-0) ENUM Zones: Enables ENUM dialing via the local Expressway.
- [Configuring](#page-25-0) DNS Zones: Enables the local Expressway to locate endpoints and other systems by using DNS lookups.
- Unified [Communications](exwy_b_cisco-expressway-administrator-guide-x14-0-1_chapter11.pdf#nameddest=unique_266) traversal: A traversal client or traversal server zone used for Unified Communications features such as mobile and remote access or Jabber Guest.

• [Configuring](#page-28-0) the Webex Zone: Enables a specifically configured DNSzone for use with Cisco Collaboration Cloud.

The zone type indicates the nature of the connection and determines which configuration options are available. For traversal server zones, traversal client zones, and neighbor zones this includes providing information about the neighbor system such as its IP address and ports. See [About](#page-2-0) Zones for more information about zones and the different zone types.

The Expressway also has a preconfigured [Configuring](#page-7-0) the Default Zone. The Default Zone represents any incoming calls from endpoints or other devices that are unregistered or not recognized as belonging to the Local Zone or any of the existing configured zones.

Connections between the Expressway and neighbor systems must be configured to use the same SIP transport type, that is they must both be configured to use TLS or both be configured to use TCP. Any connection failures due to transport type mismatches are recorded in the Event Log.

After creating a zone you would normally make it a target of at least one of your zone policy [search](exwy_b_cisco-expressway-administrator-guide-x14-0-1_chapter17.pdf#nameddest=unique_351) rules (**Configuration** > **Dial plan** > **Search rules**) otherwise search requests will not be sent to that zone.

## <span id="page-10-0"></span>**Configuring Neighbor Zones**

A neighbor zone could be a collection of endpoints registered to another system (such as a VCS or Expressway), or it could be a SIP device (for example Cisco Unified Communications Manager). The other system or SIP device is referred to as a neighbor. Neighbors can be part of your own enterprise network, part of a separate network, or even standalone systems.

You create a neighbor relationship with the other system by adding it as a neighbor zone on your local Expressway. Then you can do the following operations with the neighbor zone:

- Query the neighbor about its endpoints.
- Apply transforms to any requests before they are sent to the neighbor.
- Control the bandwidth used for calls between your local Expressway and the neighbor zone.

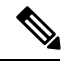

**Note**

- Neighbor zone relationship definitions are one-way; adding a system as a neighbor to your Expressway does not automatically make your Expressway a neighbor of that system.
- Inbound calls from any configured neighbor are identified as coming from that neighbor.
- Systems that are configured as cluster peers (formerly known as Alternates) must not be configured as neighbors to each other.

The configurable options for a neighbor zone are described in the table.

#### **Table 2: Neighbor zone settings**

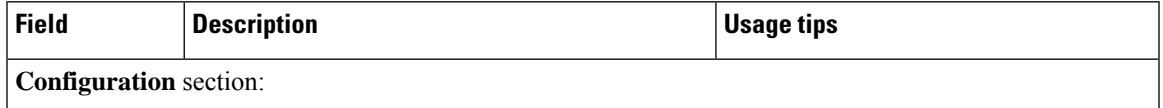

I

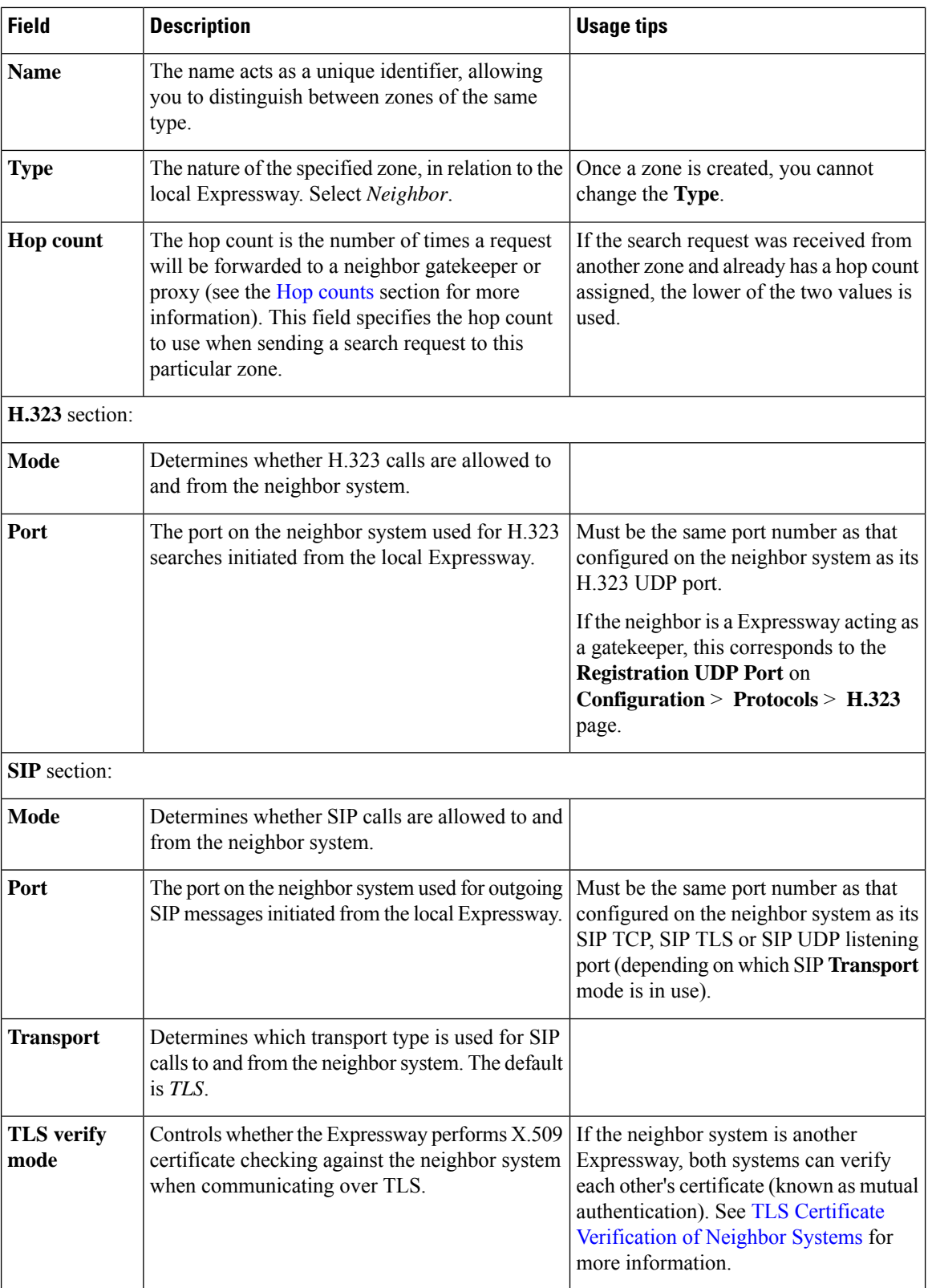

I

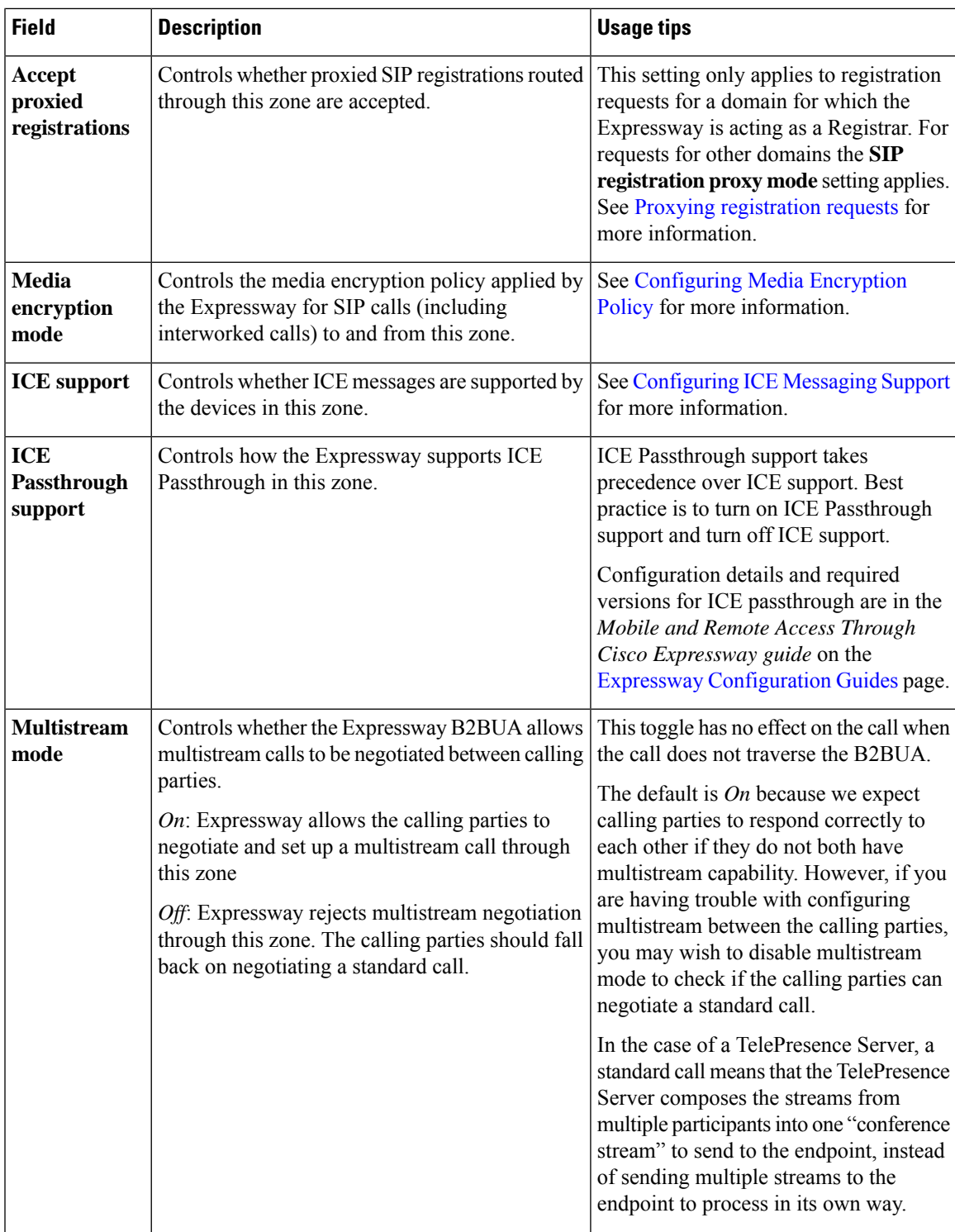

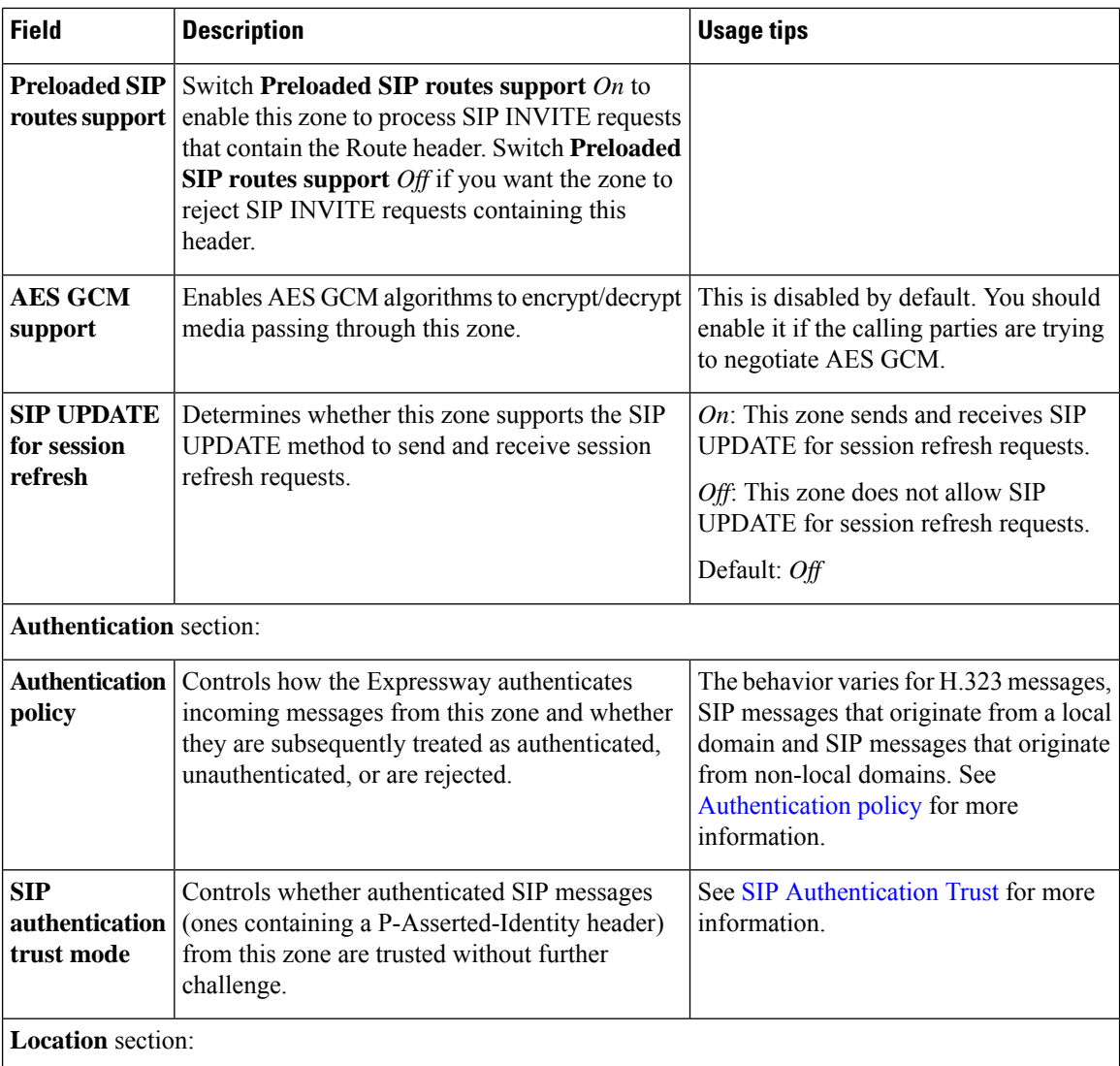

٠

I

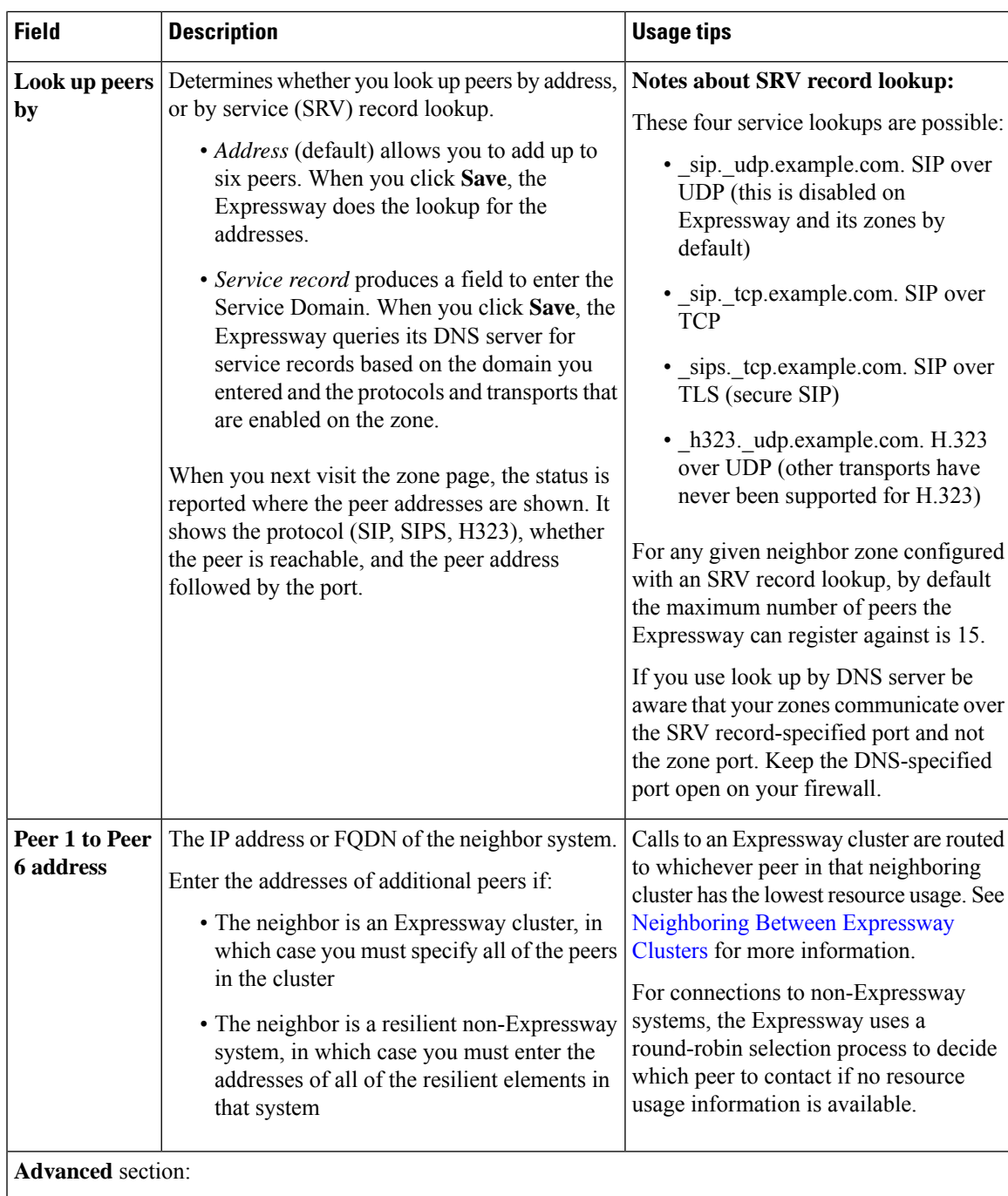

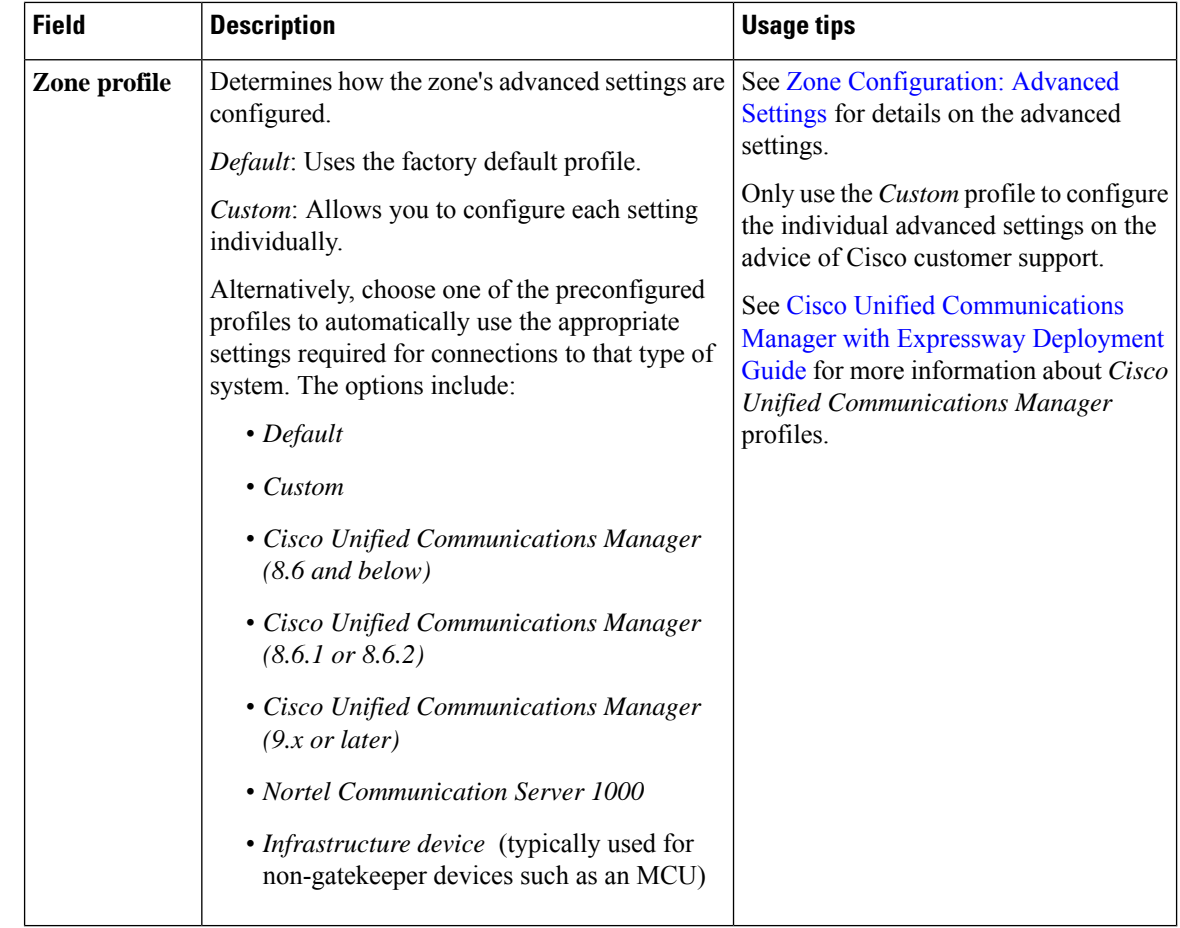

## <span id="page-15-0"></span>**Configuring Traversal Client Zones**

To traverse a firewall, the Expressway must be connected with a traversalserver (typically, an Expressway-E). In this situation your local Expressway is a traversal client, so you create a connection with the traversal server by creating a traversal client zone on your local Expressway. You then configure the client zone with details of the corresponding zone on the traversal server. (The traversal server must also be configured with details of the Expressway client zone.)

After you have neighbored with the traversal server you can do the following:

- Use the neighbor as a traversal server.
- Query the traversal server about its endpoints.
- Apply transforms to any queries before they are sent to the traversal server.
- Control the bandwidth used for calls between your local Expressway and the traversal server.

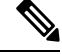

**Note** An NTP [server](exwy_b_cisco-expressway-administrator-guide-x14-0-1_chapter9.pdf#nameddest=unique_218) must be configured for traversal zones to work.

### **More information**

Details about how traversal client zones and traversal server zones work together for firewall traversal are in About Firewall [Traversal.](exwy_b_cisco-expressway-administrator-guide-x14-0-1_chapter10.pdf#nameddest=unique_231)

### **Traversal client zone settings**

The configurable options for a traversal client zone are described in the table.

### **Table 3: Traversal client zone settings**

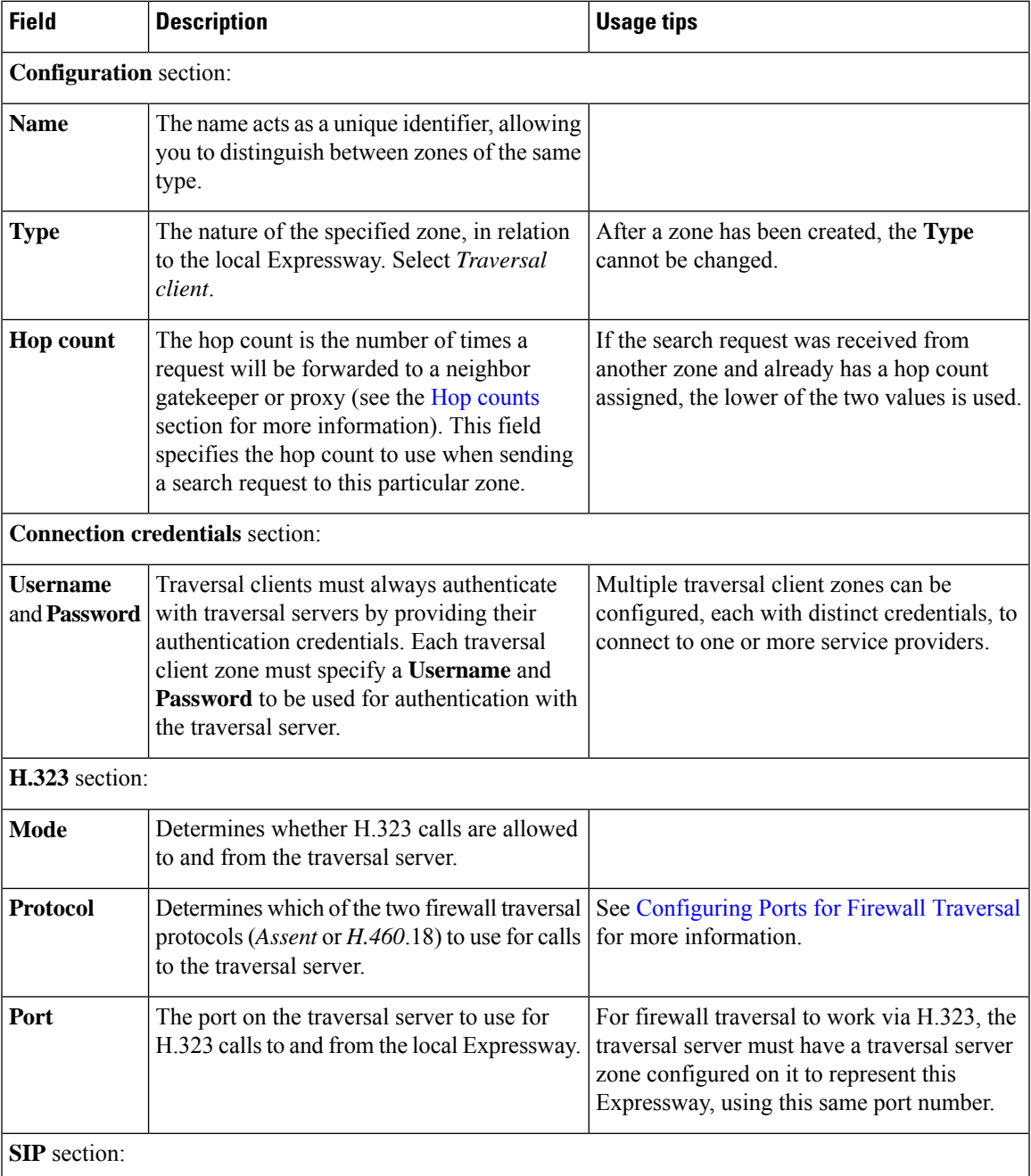

I

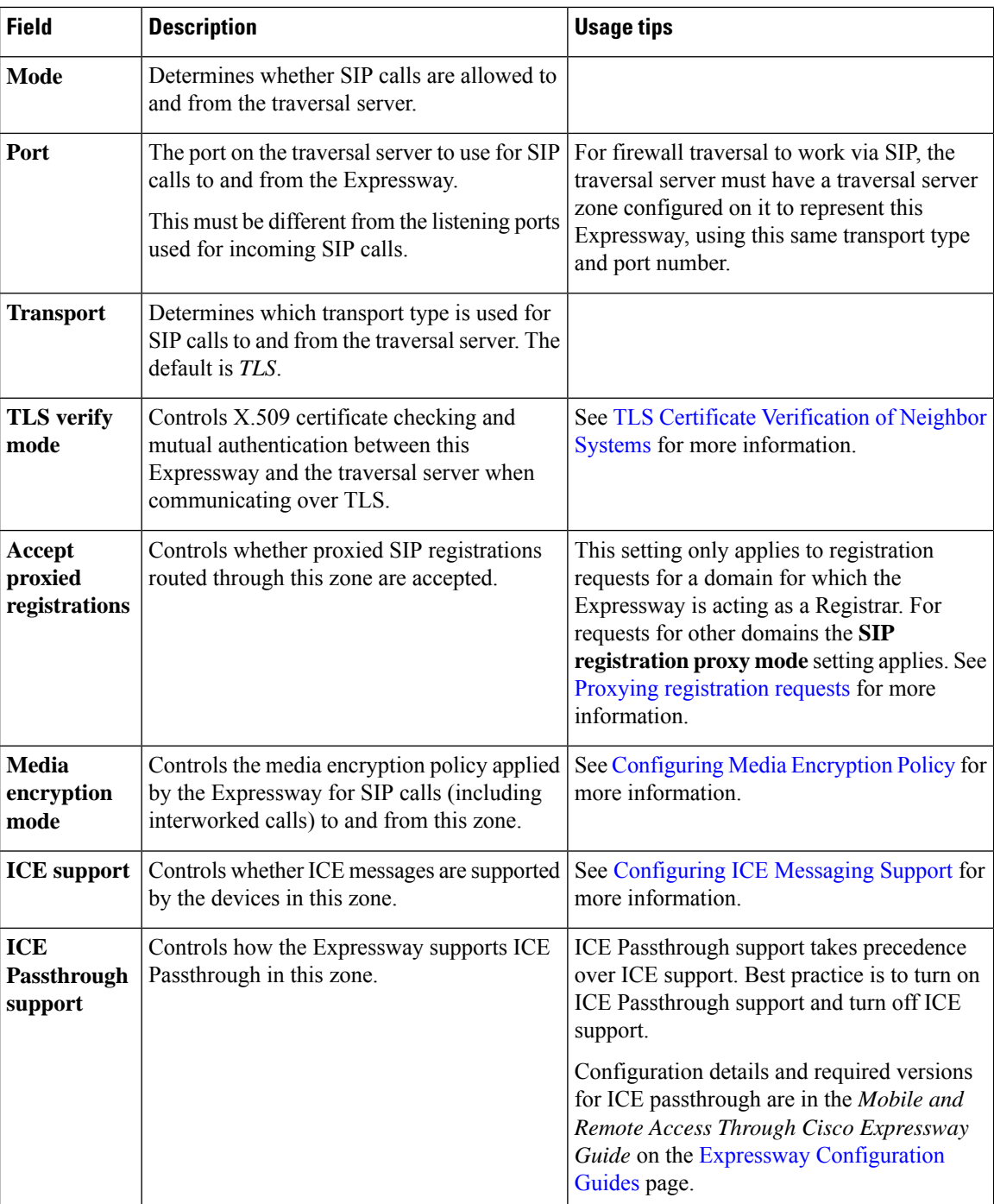

×

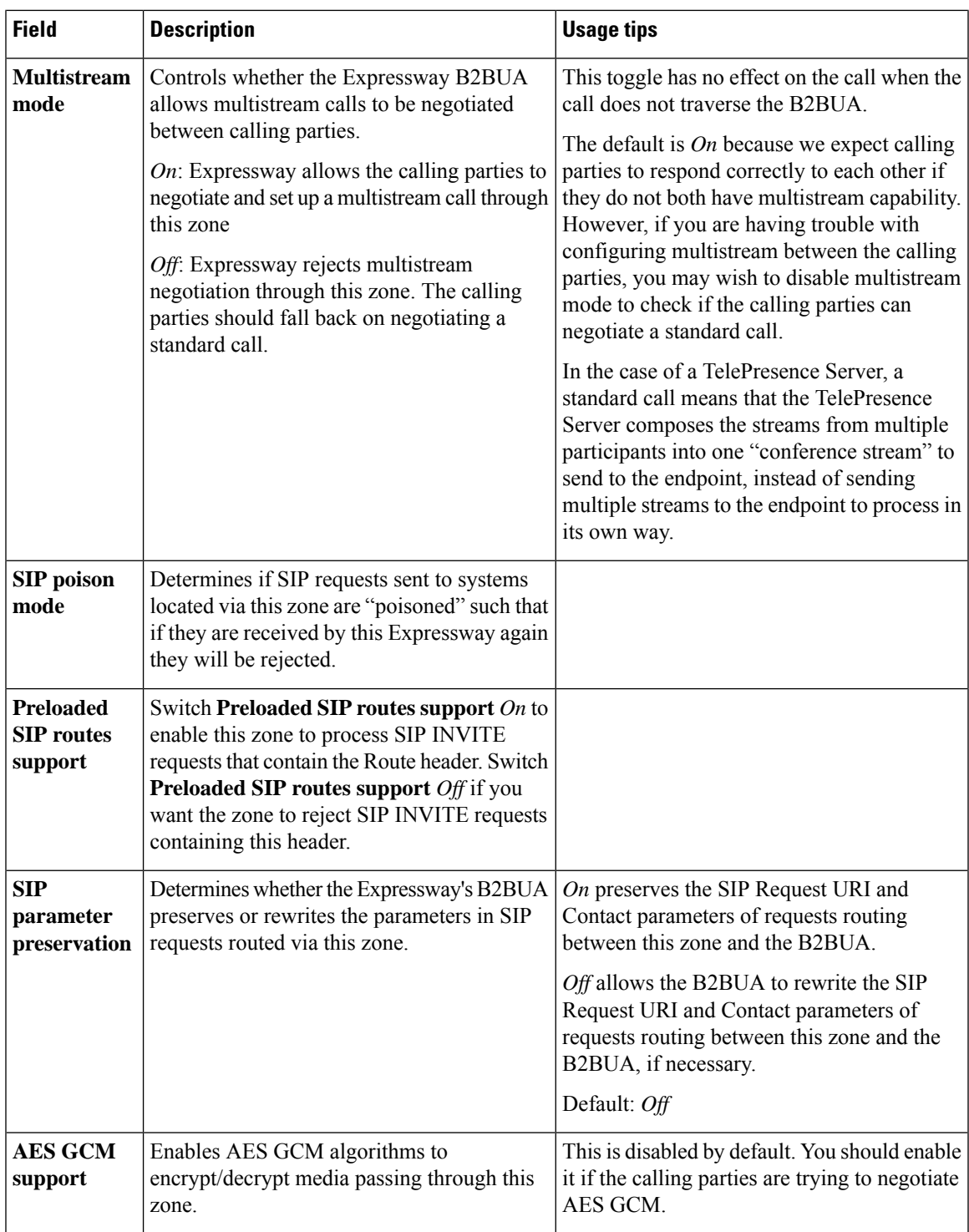

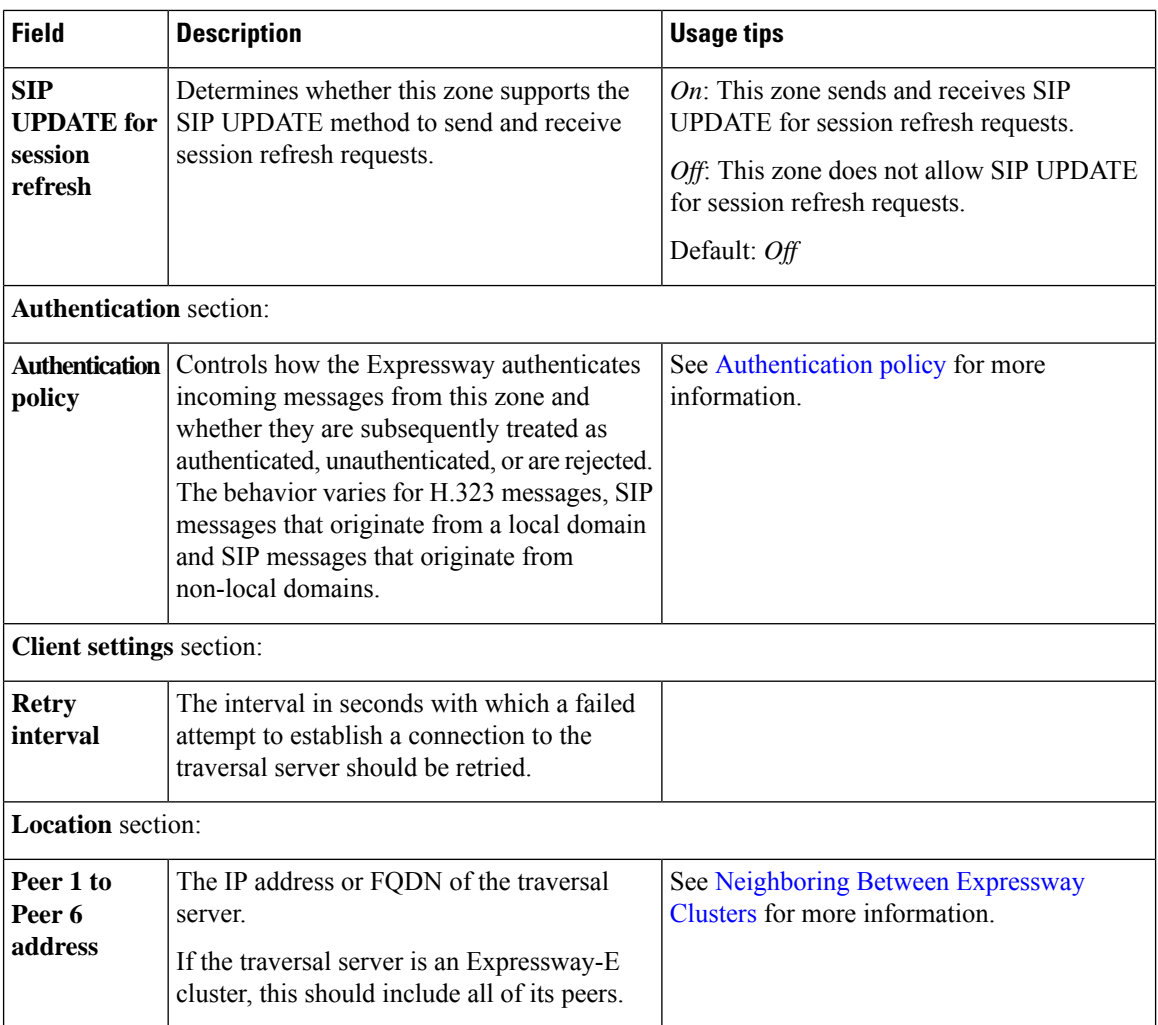

## <span id="page-19-0"></span>**Configuring Traversal Server Zones**

An Expressway-E can act as a traversal server, providing firewall traversal on behalf of traversal clients (an Expressway-C).

For firewall traversal to work, the traversal server (Expressway-E) must have a special type of two-way relationship with each traversal client. To create this connection between a Expressway-E and a Expressway-C, see [Configuring](exwy_b_cisco-expressway-administrator-guide-x14-0-1_chapter10.pdf#nameddest=unique_235) a Traversal Client and Server. For full details on how traversal client zones and traversal server zones work together to achieve firewall traversal, see About Firewall [Traversal](exwy_b_cisco-expressway-administrator-guide-x14-0-1_chapter10.pdf#nameddest=unique_231).

**Note** You must synchronize with an NTP [server](exwy_b_cisco-expressway-administrator-guide-x14-0-1_chapter9.pdf#nameddest=unique_218) to make sure that traversal zones to work.

After you have neighbored with the traversal client you can:

- Provide firewall traversal services to the traversal client
- Query the traversal client about its endpoints
- Apply transforms to any queries before they are sent to the traversal client
- Control the bandwidth used for calls between your local Expressway and the traversal client
- View zone status information, including the connection addresses

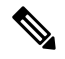

Connection addresses listed in the status information may have been translated by a NAT element between the traversal server zone and the originating device. **Note**

**Table 4: Traversal server zone configuration reference**

| <b>Field</b>                  | <b>Description</b>                                                                                                    | <b>Usage tips</b>                                                                                                    |
|-------------------------------|----------------------------------------------------------------------------------------------------|----------------------------------------------------------------------------------------------------|
| <b>Configuration</b> section: |                                                                                                    |                                                                                                    |
| <b>Name</b>                   | The name acts as a unique identifier, allowing<br>you to distinguish between zones of the same<br>type.                                                                                                    |                                                                                                    |
| <b>Type</b>                   | The nature of the specified zone, in relation<br>to the local Expressway. Select Traversal<br>server.                                                                                                    | After a zone has been created, the <b>Type</b><br>cannot be changed.                                                                                                    |
| Hop count                     | The hop count is the number of times a<br>request will be forwarded to a neighbor<br>gatekeeper or proxy (see the Hop counts<br>section for more information). This field<br>specifies the hop count to use when sending<br>a search request to this particular zone.                                                             | If the search request was received from<br>another zone and already has a hop count<br>assigned, the lower of the two values is used.                                                                                                    |
|                               | <b>Connection credentials section:</b>                                                                                                    |                                                                                                    |
| <b>Username</b>               | Traversal clients must always authenticate<br>with traversal servers by providing their<br>authentication credentials.<br>The authentication username is the name that<br>the traversal client must provide to the<br>Expressway-E. (It is configured as the<br>connection credentials Username in its<br>traversal client zone.) | There must also be an entry in the<br>Expressway-E's local authentication database<br>for the client's authentication username and<br>password. To check the list of entries and add<br>it if necessary, go to the Local authentication<br>database page. Either:<br>• Click on the Add/Edit local<br>authentication database link<br>$\bullet$ Go to <b>Configuration</b> $>$<br><b>Authentication &gt; Local database</b> |
| H.323 section:                |                                                                                                    |                                                                                                    |
| Mode                          | Determines whether H.323 calls are allowed<br>to and from the traversal client.                                                                                                    |                                                                                                    |
| <b>Protocol</b>               | Determines the protocol (Assent or H.460.18)<br>to use to traverse the firewall/NAT.                                                                                                    | See Configuring Ports for Firewall Traversal<br>for more information.                                                                                                    |

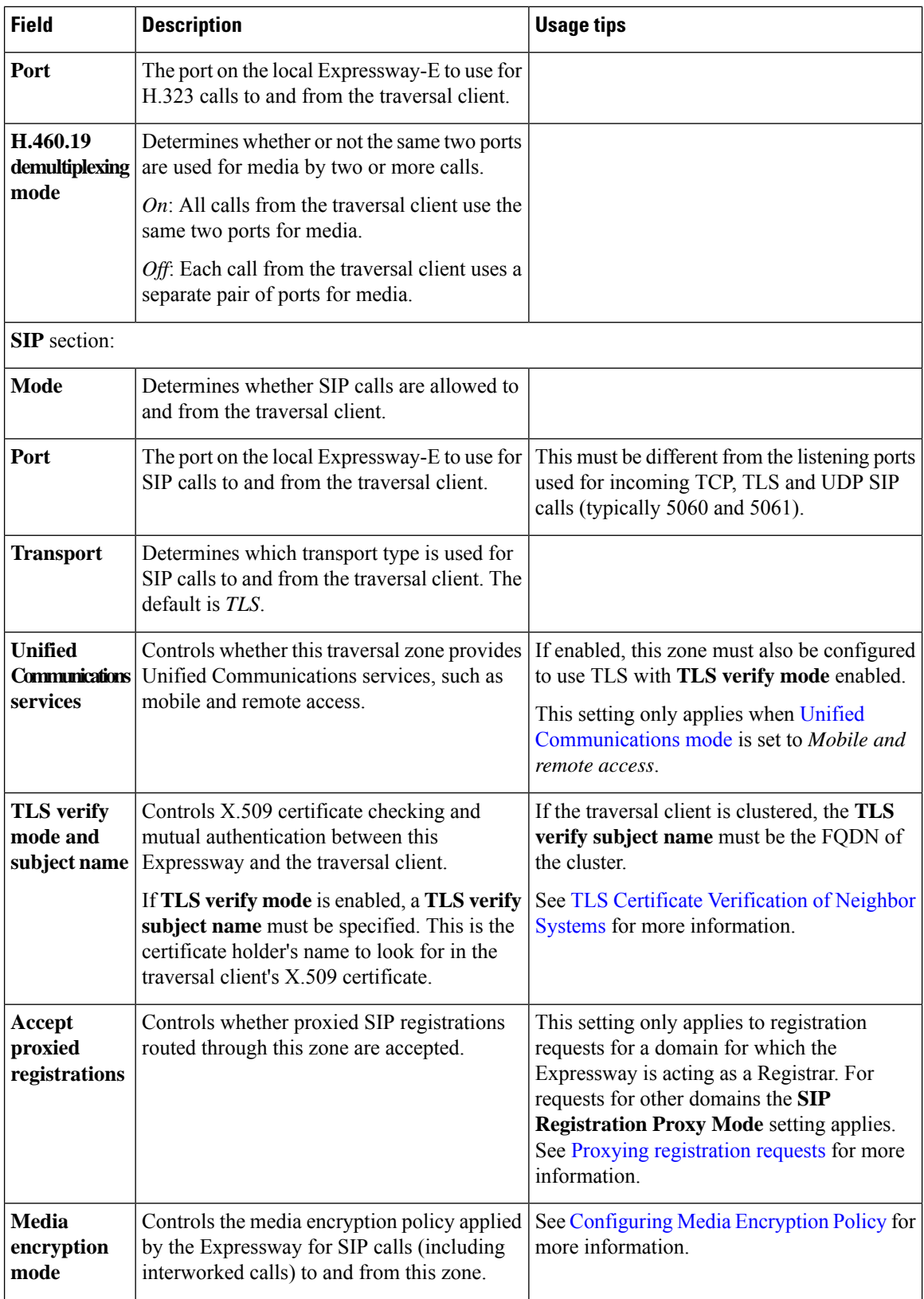

٠

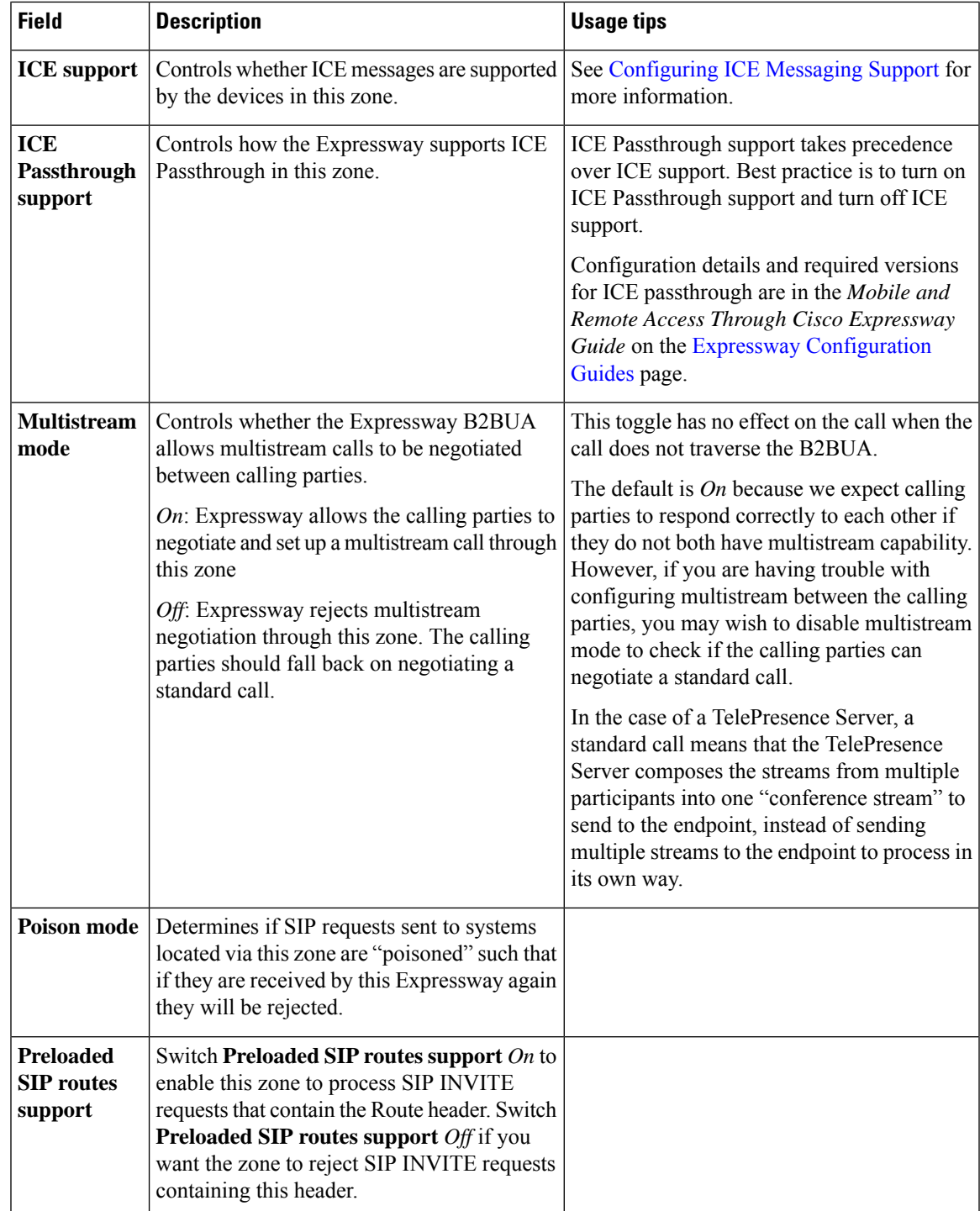

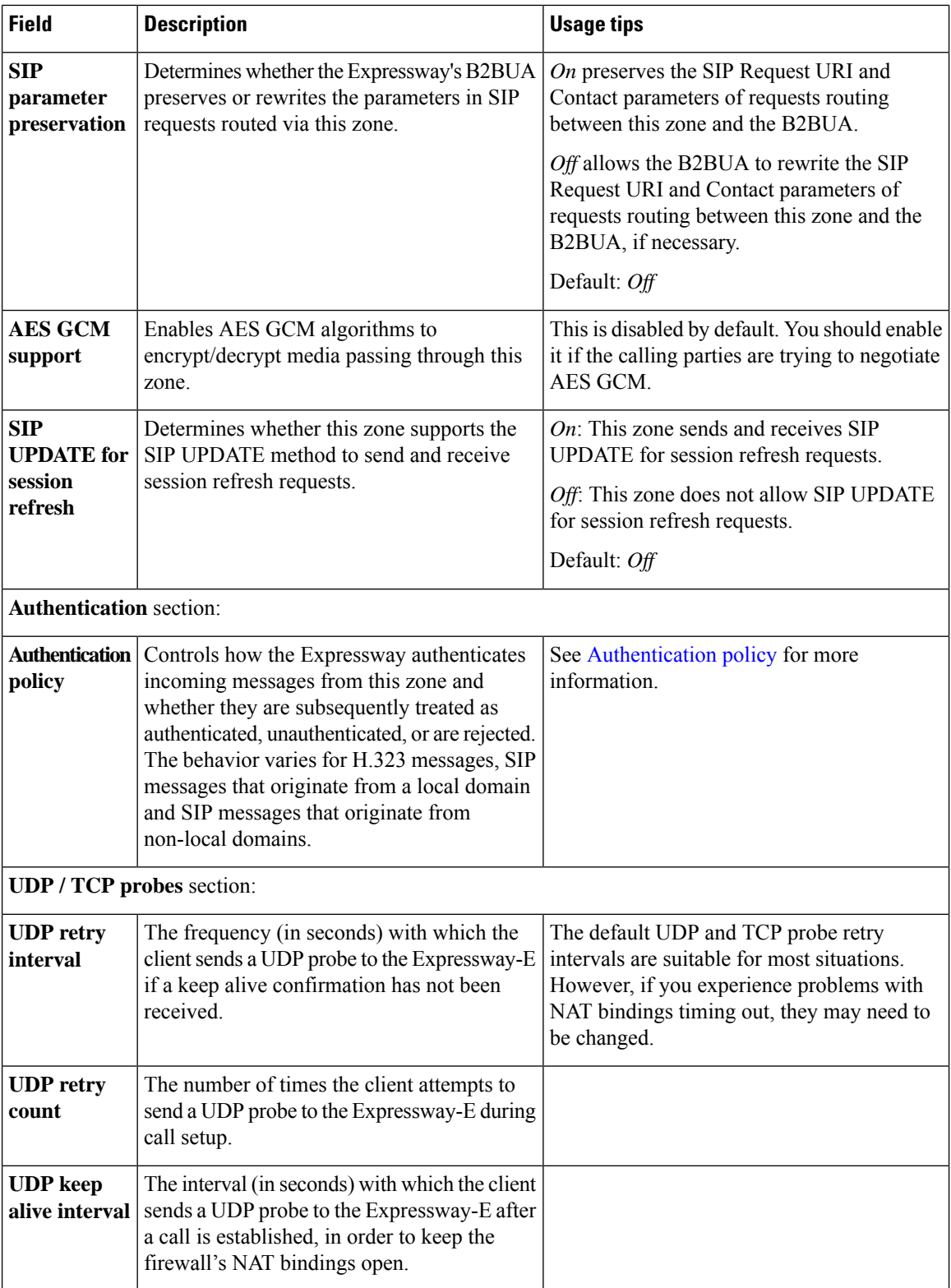

٦

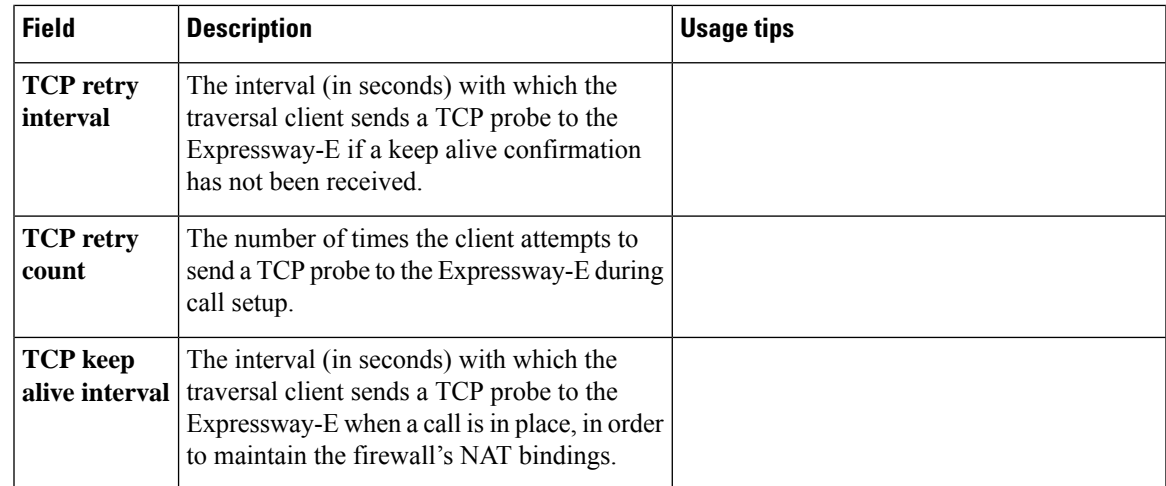

## <span id="page-24-0"></span>**Configuring ENUM Zones**

ENUM zones allow you to locate endpoints via an ENUM lookup. You can create one or more search rules for ENUM zones based on the ENUM DNS suffix used and/or by pattern matching of the endpoints' aliases.

After you have configured one or more ENUM zones, you can

- Apply transforms to alias search requests directed to that group of endpoints.
- Control the bandwidth used for calls between your local Expressway and each group of ENUM endpoints.

Full details of how to use and configure ENUM zones are given in the About ENUM [Dialing](exwy_b_cisco-expressway-administrator-guide-x14-0-1_chapter17.pdf#nameddest=unique_188) section.

The configurable options for an ENUM zone are described in the table.

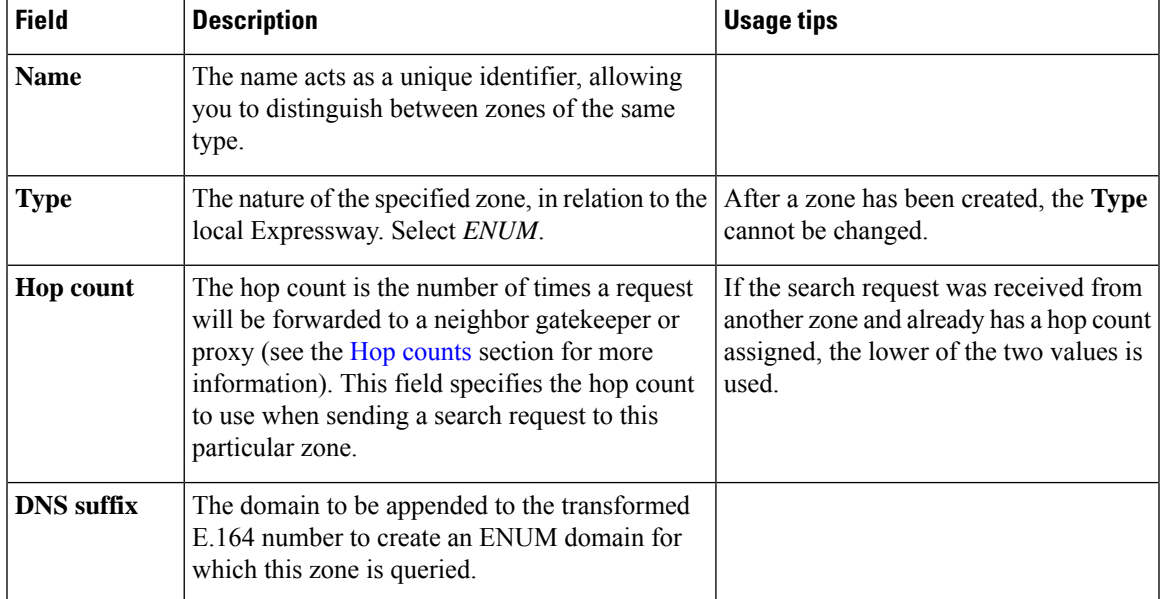

#### **Table 5: ENUM zone settings**

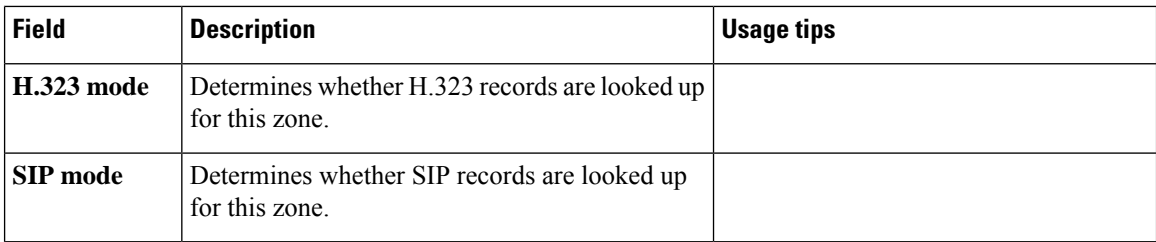

## <span id="page-25-0"></span>**Configuring DNS Zones**

DNS zones allow you to locate endpoints via a DNS lookup. You can create one or more search rules for DNS zones based on pattern matching of the endpoint aliases.

After you configure one or more DNS zones, you can apply transforms to alias search requests directed to that group of endpoints. You can also control the bandwidth used for calls between your local Expressway and each group of DNS endpoints. See About URI [Dialing](exwy_b_cisco-expressway-administrator-guide-x14-0-1_chapter17.pdf#nameddest=unique_187) for more information on configuring and using DNS zones.

The configurable options for a DNS zone are described in the table.

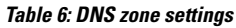

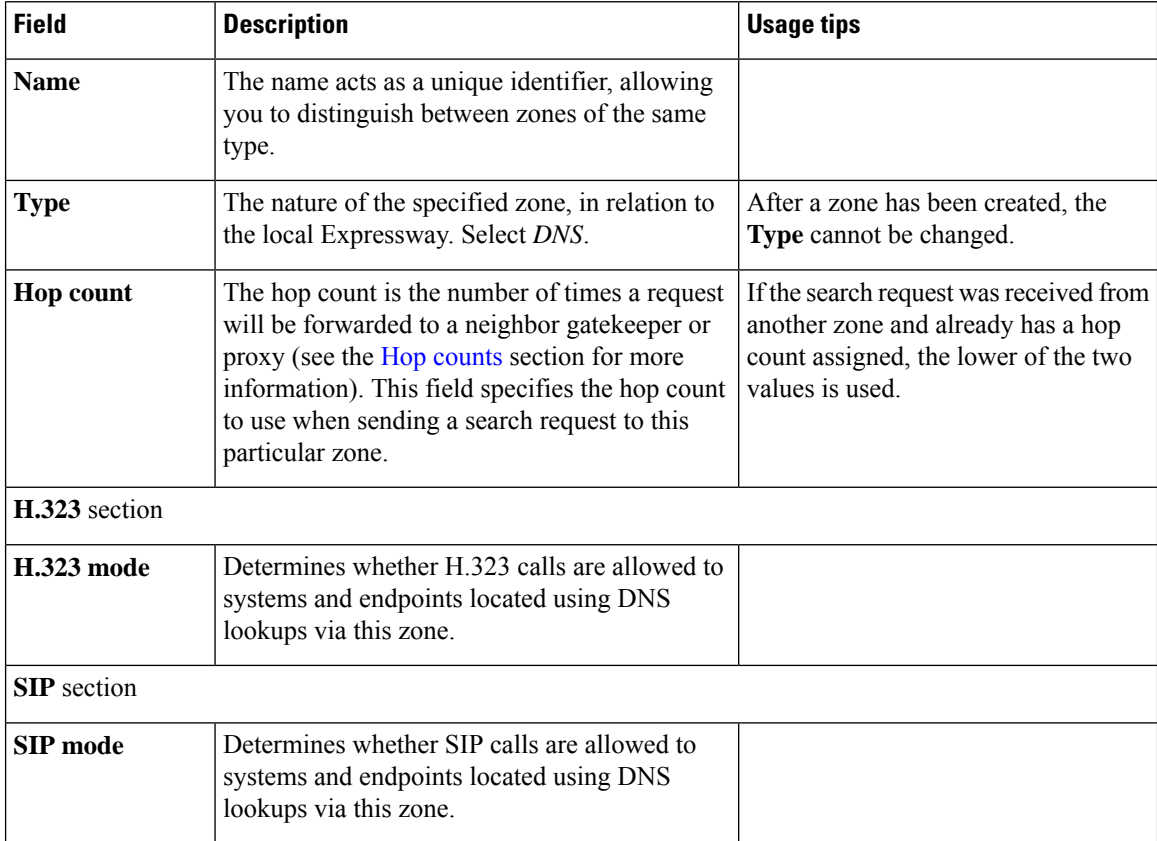

 $\mathbf{l}$ 

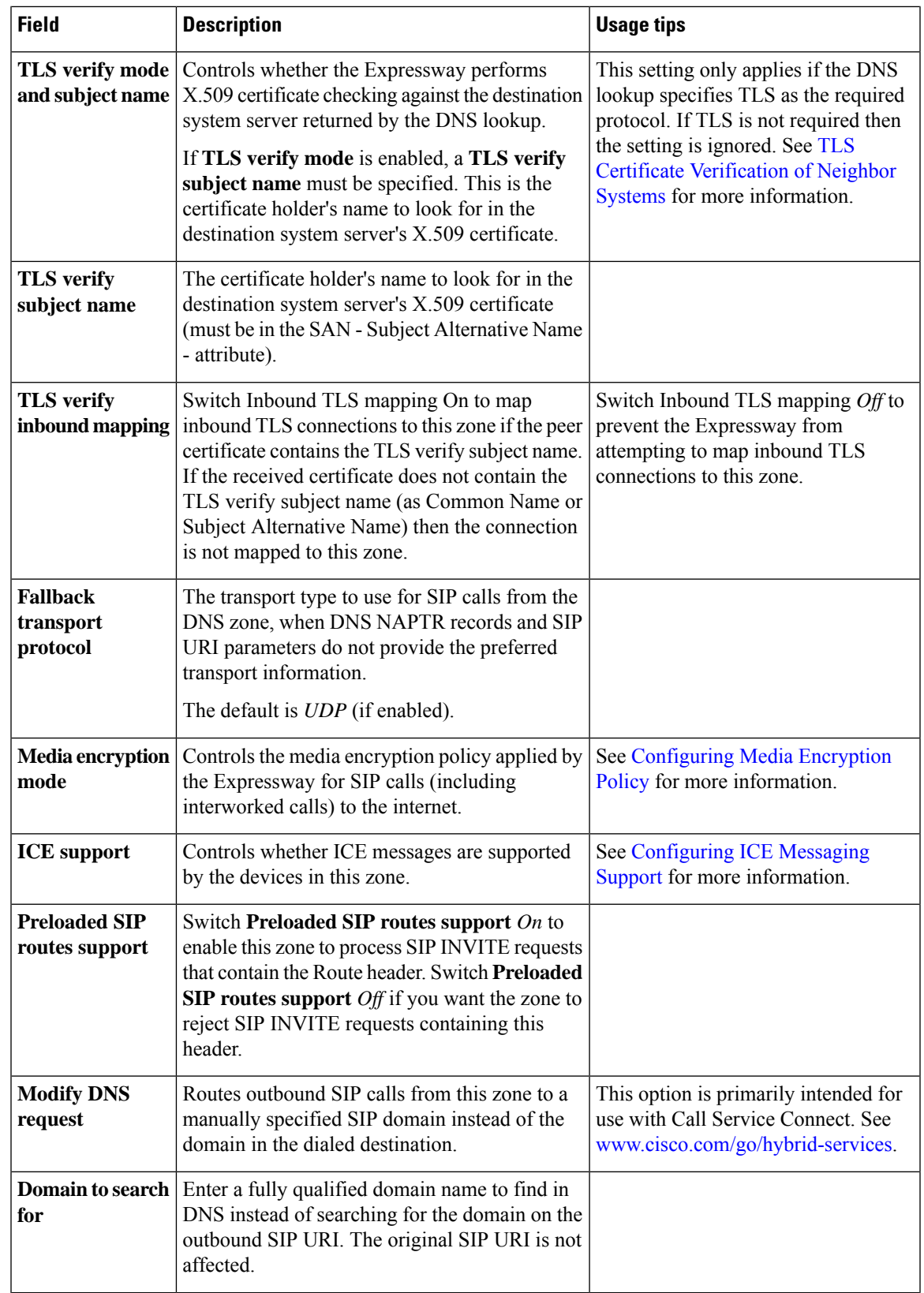

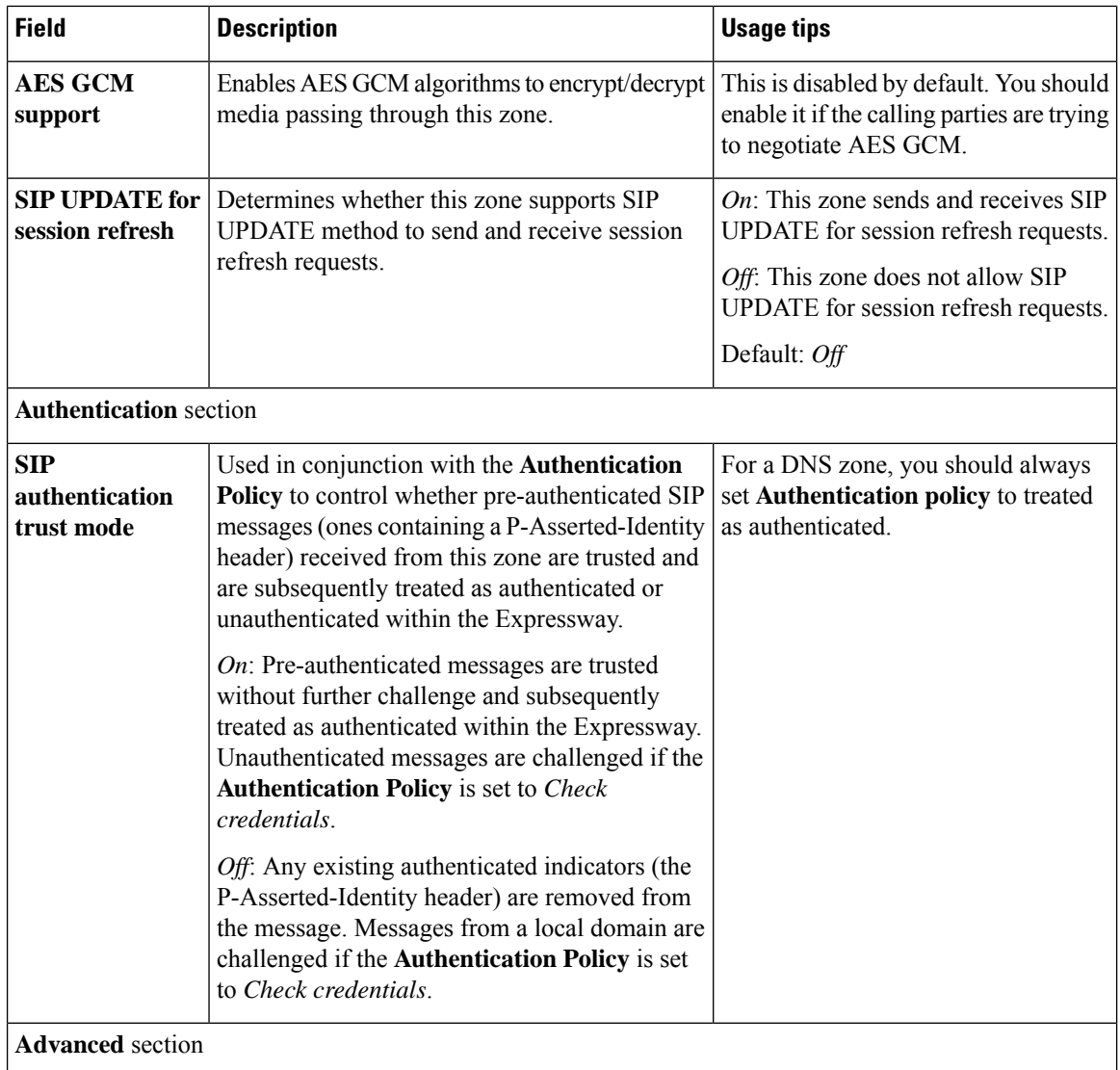

×

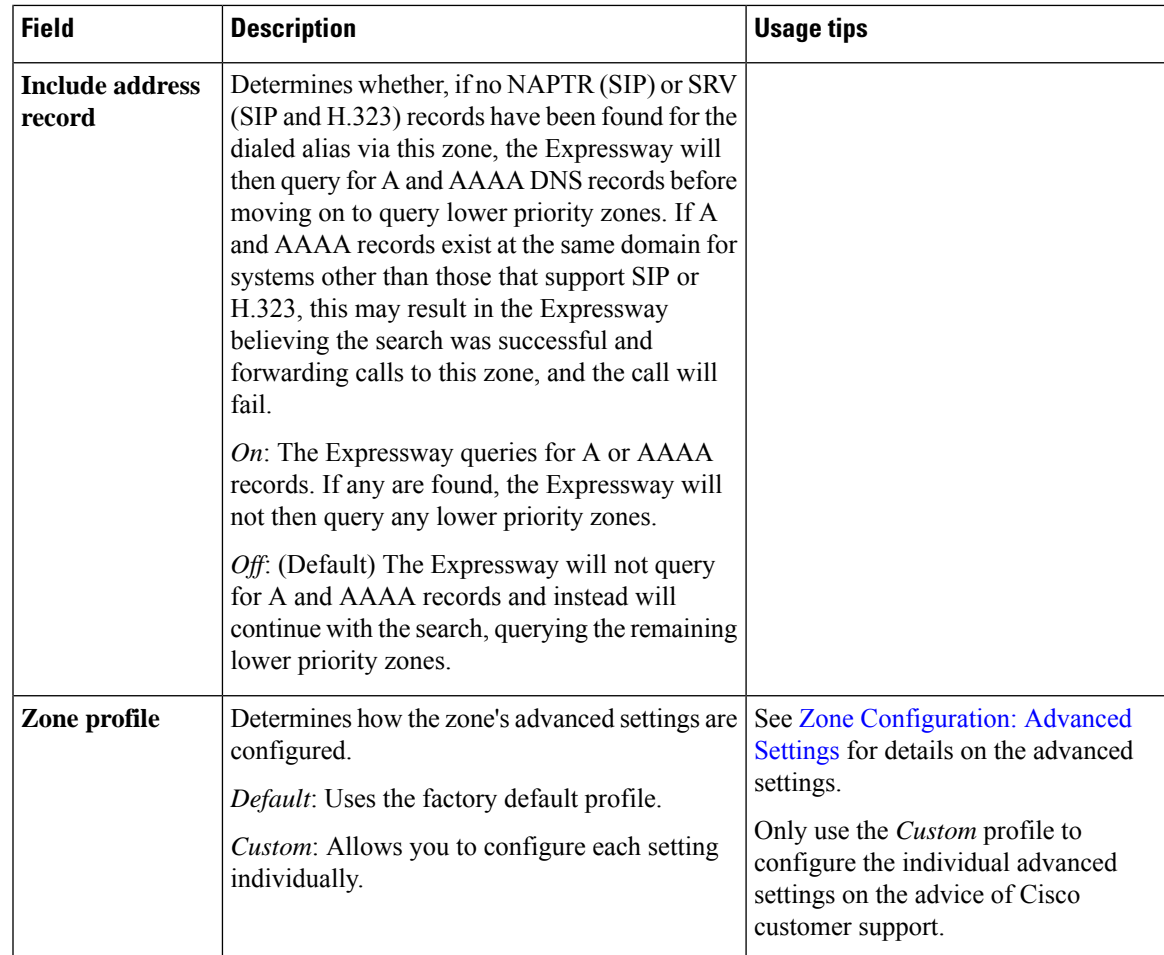

## <span id="page-28-0"></span>**Configuring the Webex Zone**

The Webex zone is a pre-configured DNS zone for connecting the Expressway-E to Cisco Webex. You can use this zone to enable Cisco Webex Hybrid Call Service or Webex Meetings, or both.

Expressway-E connects to Cisco Unified Communications Manager without Expressway-C. No traversal or firewall is required for this scenario, and Expressway E connects the Webex Cloud directly to Cisco Unified Communications Manager. The tested configuration uses standard Webex Edge Audio over the internet, with a Neighbor zone between Cisco Unified Communications Manager and Expressway -E.

This scenario requires inbound connections to be opened on the internal firewall. So it is **not** supported for standard Expressway deployments with the usual dual firewall configuration.

### **To enable the Webex zone:**

- **1.** Go to **Configuration** > **Zones** > **Zones**.
- **2.** Click **New**.
- **3.** Select *Webex* from the **Type** dropdown.

Expressway creates the new zone, with a pre-configured name and pre-configured parameters that ensure the correct connections to Cisco Webex.

You cannot create more than one zone of this type, and you cannot modify the single instance of this zone after you have enabled it. **Note**

See Hybrid Call Service [documentation](https://www.cisco.com/go/hybrid-services-call) for detailed configuration information.

#### **How to change the default settings**

The media encryption mode for the Webex zone is "Auto". Because a Webex zone is a pre-configured DNS zone, if some scenarios require it to be "On", we recommend creating a DNS zone instead. Then change the DNSzone through the Expressway web interface (**Configuration** > **Zones** > **Zones** and set **Media encryption mode** to *On*). The same workaround can be used to change the **SIP authentication trust mode** to *On*.

### <span id="page-29-0"></span>**Zone Configuration: Advanced Settings**

The table below describes the advanced zone configuration options for the Custom zone profile. Some of these settings only apply to specific zone types.

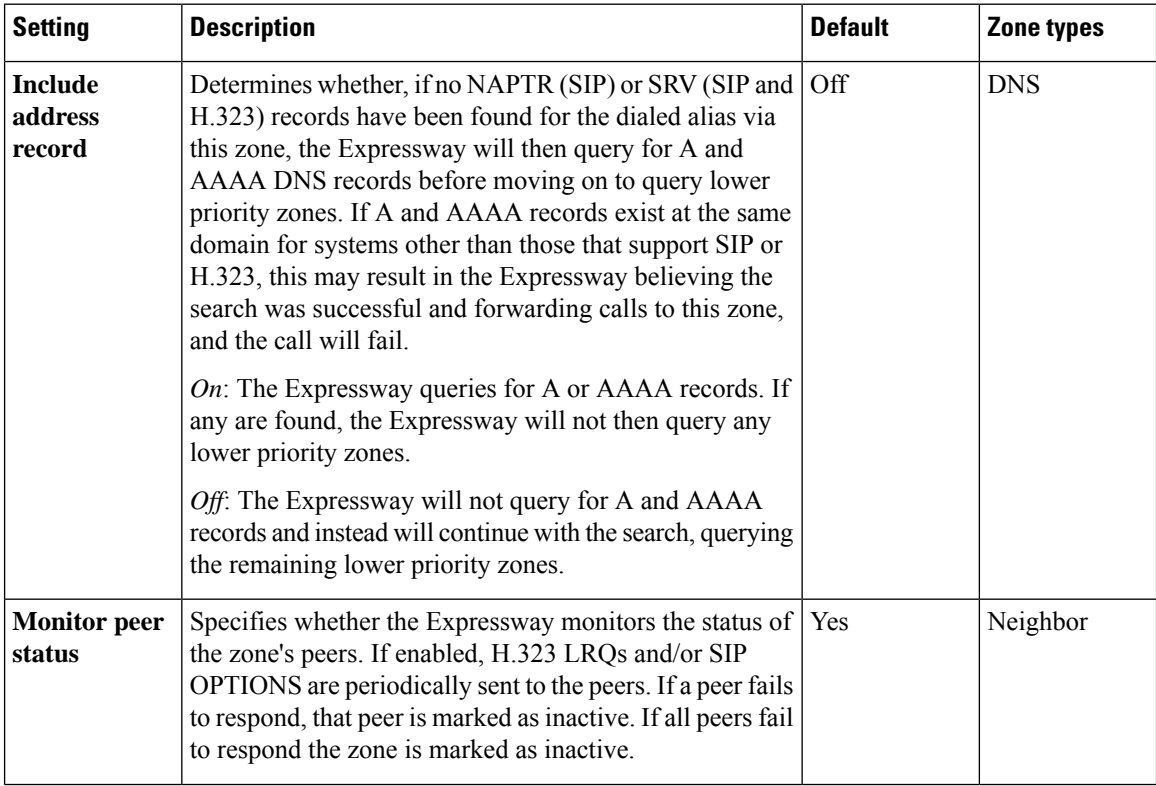

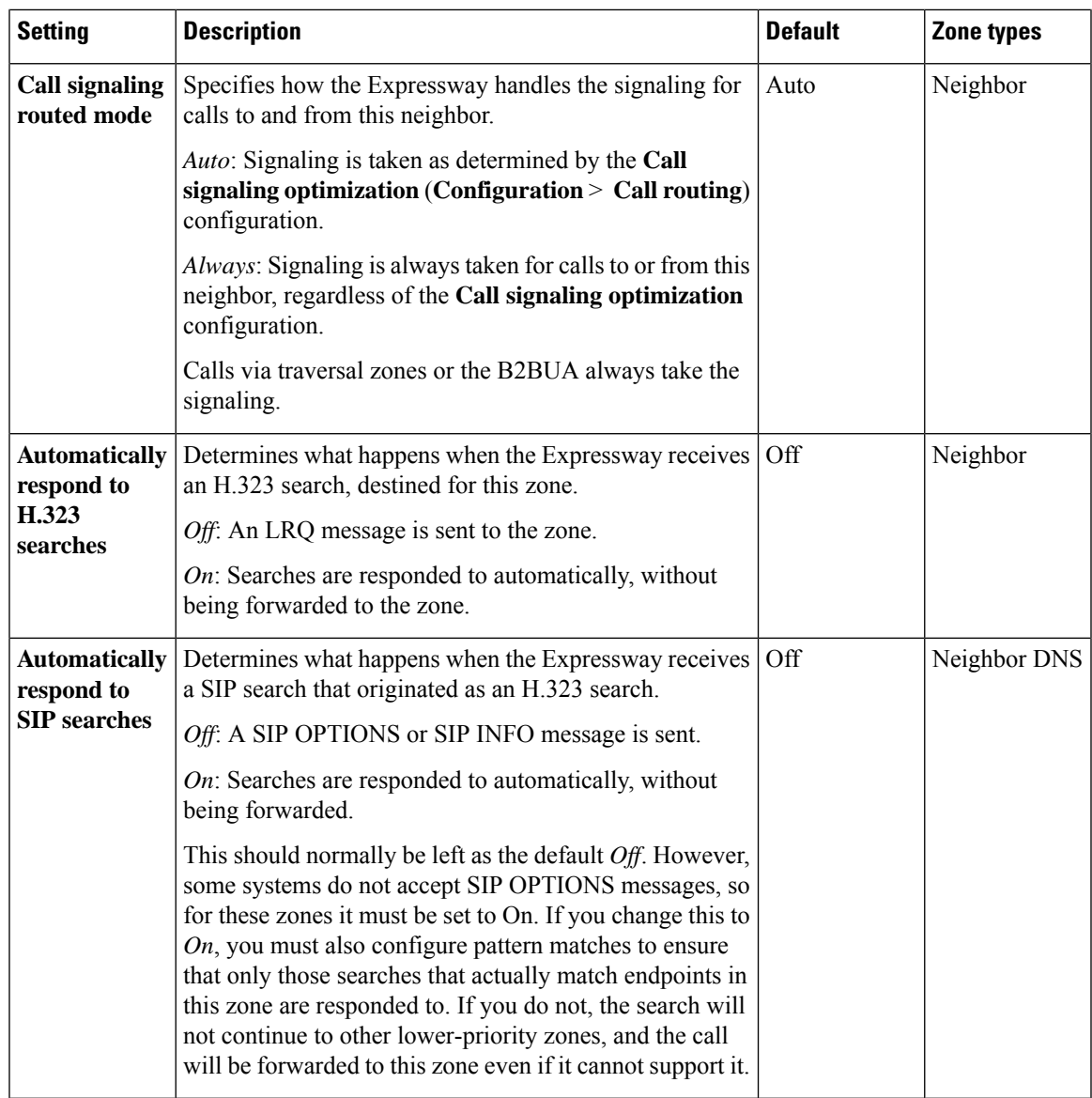

I

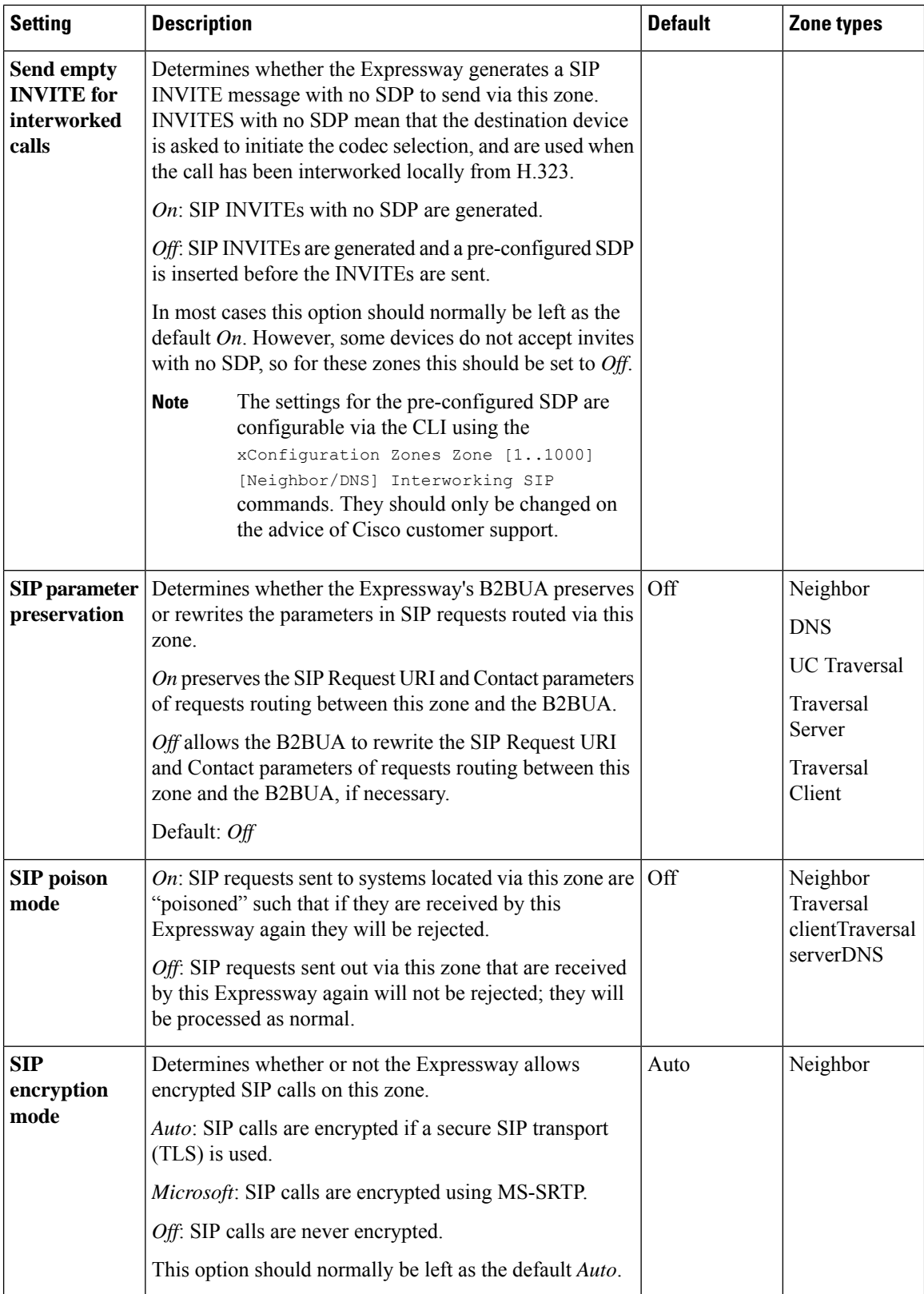

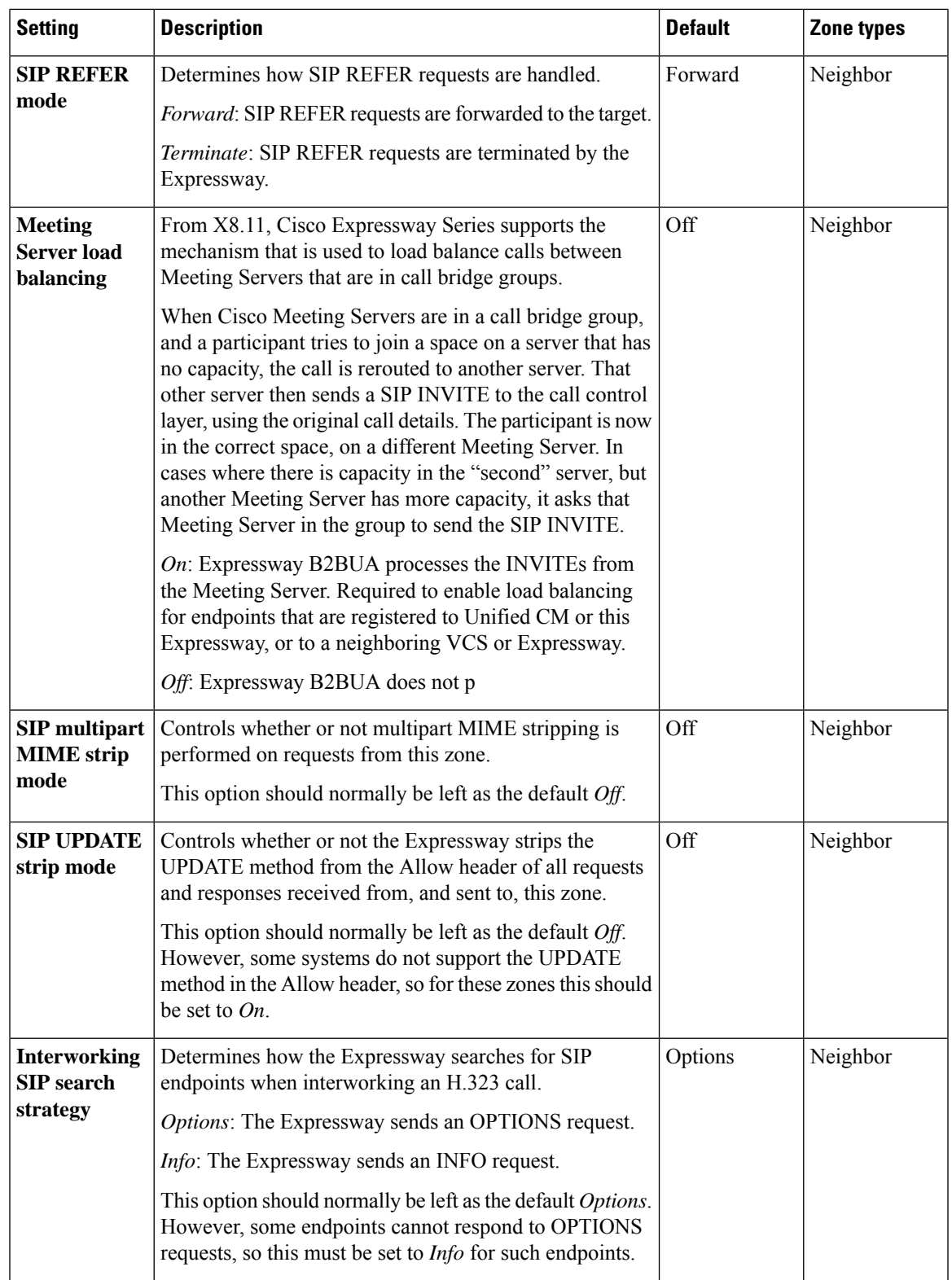

![](_page_33_Picture_665.jpeg)

## **Zone Configuration: Pre-Configured Profile Settings**

The table below shows the advanced zone configuration option settings that are automatically applied for each of the pre-configured profiles.

 $\overline{\phantom{a}}$ 

![](_page_34_Picture_395.jpeg)

![](_page_35_Picture_763.jpeg)

### **More information about configuring a SIP trunk between Expressway and Unified CM:**

See *Cisco Expressway and CUCM via SIP Trunk Deployment Guide* on the Expressway [Configuration](http://www.cisco.com/c/en/us/support/unified-communications/expressway-series/products-installation-and-configuration-guides-list.html) Guides page.

### <span id="page-35-0"></span>**TLS Certificate Verification of Neighbor Systems**

When a SIP TLS connection is established between an Expressway and a neighbor system, the Expressway can be configured to check the X.509 certificate of the neighbor system to verify its identity. You do this by configuring the zone's **TLS verify mode** setting.

If **TLS verify mode** is enabled, the neighbor system's FQDN or IP address, as specified in the **Peer address** field of the zone's configuration, is used to verify against the certificate holder's name contained within the X.509 certificate presented by that system. (The name has to be contained in the Subject Alternative Name attributes of the certificate.) The certificate itself must also be valid and signed by a trusted certificate authority.

![](_page_35_Picture_8.jpeg)

**Note**

For traversal server and DNS zones, the FQDN or IP address of the connecting traversal client is not configured, so the required certificate holder's name is specified separately.

If the neighbor system is another Expressway, or it is a traversal client / traversal server relationship, the two systems can be configured to authenticate each other's certificates. This is known as mutual authentication and in this case each Expressway acts both as a client and as a server and therefore you must ensure that each Expressway's certificate is valid both as a client and as a server.

See [Security](exwy_b_cisco-expressway-administrator-guide-x14-0-1_chapter7.pdf#nameddest=unique_85) Basics for more information about certificate verification and for instructions on uploading the Expressway's server certificate and uploading a list of trusted certificate authorities.

## **Configuring a Zone for Incoming Calls Only**

To configure a zone so that it is never sent an alias search request (for example if you only want to receive incoming calls from this zone), do not define any search rules that have that zone as its target.

In this scenario, when viewing the zone, you can ignore the warning indicating that search rules have not been configured.

٦